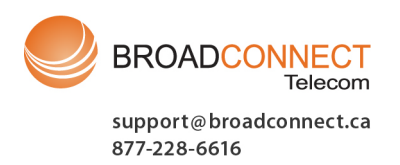

## M7100 Telephone User Guide **IP** Office

#### © 2011 AVAYA All Rights Reserved.

#### Notices

While reasonable efforts have been made to ensure that the information in this document is complete and accurate at the time of printing, Avaya assumes no liability for any errors. Avaya reserves the right to make changes and corrections to the information in this document without the obligation to notify any person or organization of such changes.

#### Documentation disclaimer

Avaya shall not be responsible for any modifications, additions, or deletions to the original published version of this documentation unless such modifications, additions, or deletions were performed by Avaya.

End User agree to indemnify and hold harmless Avaya, Avaya's agents, servants and employees against all claims, lawsuits, demands and judgments arising out of, or in connection with, subsequent modifications, additions or deletions to this documentation, to the extent made by End User.

#### Link disclaimer

Avaya is not responsible for the contents or reliability of any linked Web sites referenced within this site or documentation(s) provided by Avaya. Avaya is not responsible for the accuracy of any information, statement or content provided on these sites and does not necessarily endorse the products, services, or information described or offered within them. Avaya does not guarantee that these links will work all the time and has no control over the availability of the linked pages.

#### **Warranty**

Avaya provides a limited warranty on this product. Refer to your sales agreement to establish the terms of the limited warranty. In addition, Avaya's standard warranty language, as well as information regarding support for this product, while under warranty, is available to Avaya customers and other parties through the Avaya Support Web site: http://www.avaya.com/support. Please note that if you acquired the product from an authorized Avaya reseller outside of the United States and Canada, the warranty is provided to you by said Avaya reseller and not by Avaya.

#### Licenses

THE SOFTWARE LICENSE TERMS AVAILABLE ON THE AVAYA WEBSITE, HTTP://SUPPORT.AVAYA.COM/LICENSEINFO/ ARE APPLICABLE TO ANYONE WHO DOWNLOADS, USES AND/OR INSTALLS AVAYA SOFTWARE, PURCHASED FROM AVAYA INC., ANY AVAYA AFFILIATE, OR AN AUTHORIZED AVAYA RESELLER (AS APPLICABLE) UNDER A COMMERCIAL AGREEMENT WITH AVAYA OR AN AUTHORIZED AVAYA RESELLER. UNLESS OTHERWISE AGREED TO BY AVAYA IN WRITING, AVAYA DOES NOT EXTEND THIS LICENSE IF THE SOFTWARE WAS OBTAINED FROM ANYONE OTHER THAN AVAYA, AN AVAYA AFFILIATE OR AN AVAYA AUTHORIZED RESELLER, AND AVAYA RESERVES THE RIGHT TO TAKE LEGAL ACTION AGAINST YOU AND ANYONE ELSE USING OR SELLING THE SOFTWARE WITHOUT A LICENSE. BY INSTALLING, DOWNLOADING OR USING THE SOFTWARE, OR AUTHORIZING OTHERS TO DO SO, YOU, ON BEHALF OF YOURSELF AND THE ENTITY FOR WHOM YOU ARE INSTALLING, DOWNLOADING OR USING THE SOFTWARE (HEREINAFTER REFERRED TO INTERCHANGEABLY AS "YOU" AND "END USER"), AGREE TO THESE TERMS AND CONDITIONS AND CREATE A BINDING CONTRACT BETWEEN YOU AND AVAYA INC. OR THE APPLICABLE AVAYA AFFILIATE ("AVAYA").

Avaya grants End User a license within the scope of the license types described below. The applicable number of licenses and units of capacity for which the license is granted will be one (1), unless a different number of licenses or units of capacity is specified in the Documentation or other materials available to End User. "Designated Processor" means a single stand-alone computing device. "Server" means a Designated Processor that hosts a software application to be accessed by multiple users. "Software" means the computer programs in object code, originally licensed by Avaya and ultimately utilized by End User, whether as stand-alone products or pre-installed on Hardware. "Hardware" means the standard hardware originally sold by Avaya and ultimately utilized by End User.

#### License types

Designated System(s) License (DS). End User may install and use each copy of the Software on only one Designated Processor, unless a different number of Designated Processors is indicated in the Documentation or other materials available to End User. Avaya may require the Designated Processor(s) to be identified by type, serial number, feature key, location or other specific designation, or to be provided by End User to Avaya through electronic means established by Avaya specifically for this purpose.

#### **Convright**

Except where expressly stated otherwise, no use should be made of materials on this site, the Documentation(s) and Product(s) provided by Avaya. All content on this site, the documentation(s) and the product(s) provided by Avaya including the selection, arrangement and design of the content is owned either by Avaya or its licensors and is protected by copyright and other intellectual property laws including the sui generis rights relating to the protection of databases. You may not modify, copy, reproduce, republish, upload, post, transmit or distribute in any way any content, in whole or in part, including any code and software. Unauthorized reproduction, transmission, dissemination, storage, and or use without the express written consent of Avaya can be a criminal, as well as a civil, offense under the applicable law.

#### Third Party Components

Certain software programs or portions thereof included in the Product may contain software distributed under third party agreements ("Third Party Components"), which may contain terms that expand or limit rights to use certain portions of the Product ("Third Party Terms"). Information regarding distributed Linux OS source code (for those Products that have distributed the Linux OS source code), and identifying the copyright holders of the Third Party Components and the Third Party Terms that apply to them is available on the Avaya Support Web site: http://support.avaya.com/Copyright.

#### Preventing toll fraud

"Toll fraud" is the unauthorized use of your telecommunications system by an unauthorized party (for example, a person who is not a corporate employee, agent, subcontractor, or is not working on your company's behalf). Be aware that there can be a risk of toll fraud associated with your system and that, if toll fraud occurs, it can result in substantial additional charges for your telecommunications services.

#### Avaya fraud intervention

If you suspect that you are being victimized by toll fraud and you need technical assistance or support, call Technical Service Center Toll Fraud Intervention Hotline at +1-800-643-2353 for the United States and Canada. For additional support telephone numbers, see the Avaya Support Web site: http://support.avaya.com

Suspected security vulnerabilities with Avaya products should be reported to Avaya by sending mail to: securityalerts@avaya.com.

#### Trademarks

#### Avaya and Aura are trademarks of Avaya, Inc.

The trademarks, logos and service marks ("Marks") displayed in this site, the documentation(s) and product(s) provided by Avaya are the registered or unregistered Marks of Avaya, its affiliates, or other third parties. Users are not permitted to use such Marks without prior written consent from Avaya or such third party which may own the Mark. Nothing contained in this site, the documentation(s) and product(s) should be construed as granting, by implication, estoppel, or otherwise, any license or right in and to the Marks without the express written permission of Avaya or the applicable third party. Avaya is a registered trademark of Avaya Inc. All non-Avaya trademarks are the property of their respective owners.

#### Downloading documents

For the most current versions of documentation, see the Avaya Support Web site: http://www.avaya.com/support

#### Contact Avaya Support

Avaya provides a telephone number for you to use to report problems or to ask questions about your product. The support telephone number is 1-800-242-2121 in the United States. For additional support telephone numbers, see the Avaya Web site: http://www.avaya.com/support

## **Contents**

## 1. Telephone Overview

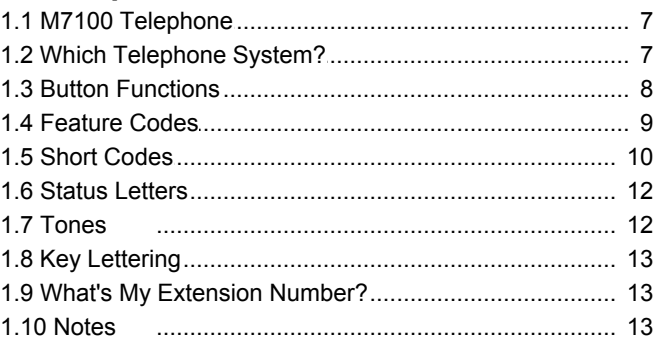

## 2. Making Calls

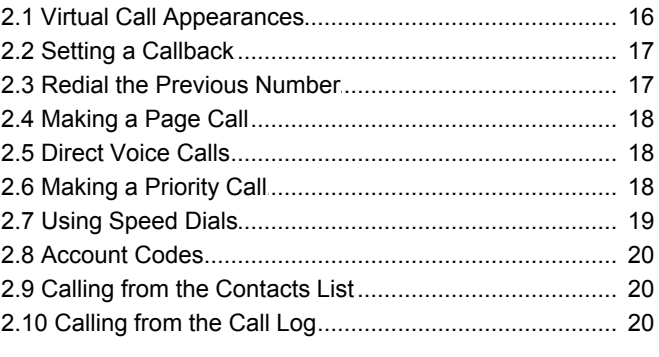

## 3. Answering Calls

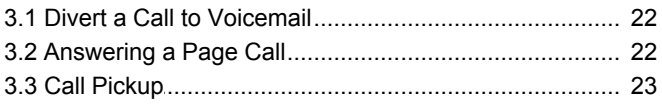

## 4. Call Controls

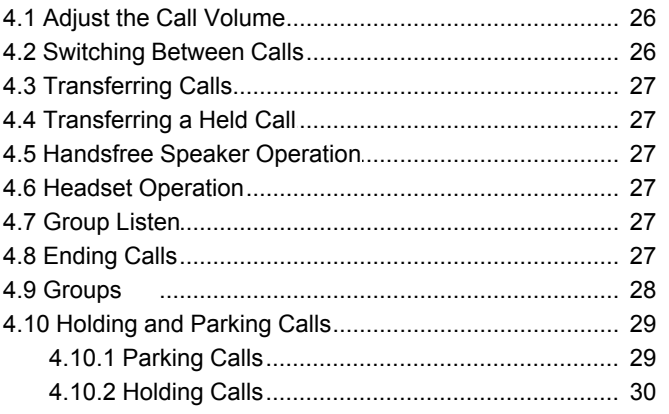

## 5. Conference Calls

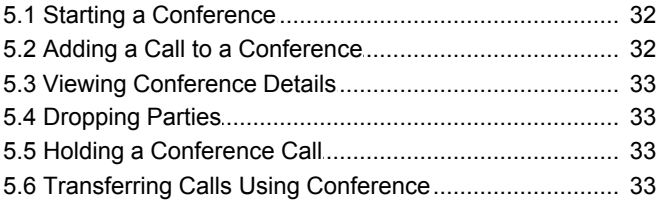

## 6. Directory

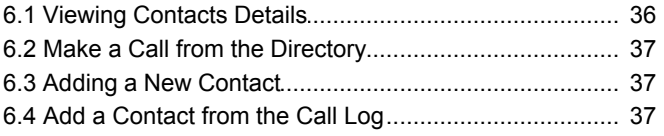

## 7. Call Log

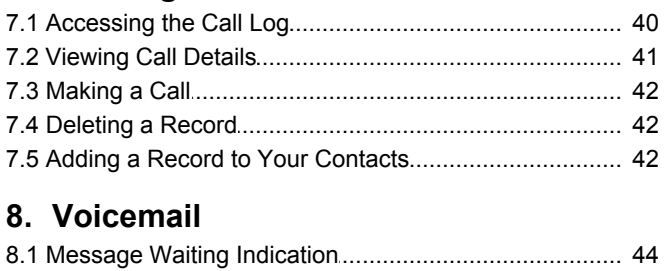

## 9 Logging In/Out

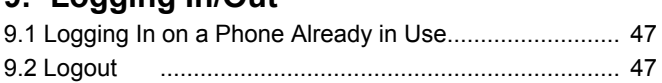

## **10. Redirecting Calls**

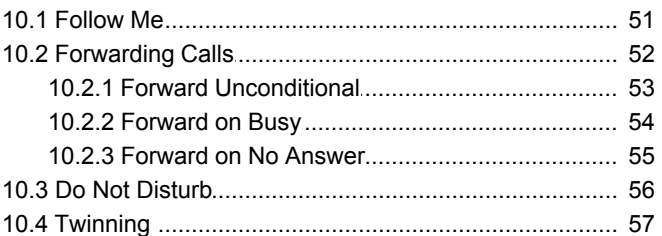

## **11. Phone Settings**

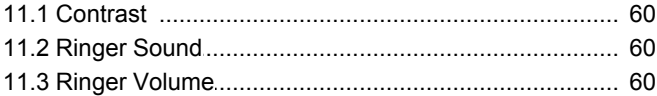

## **12. Button Programming**

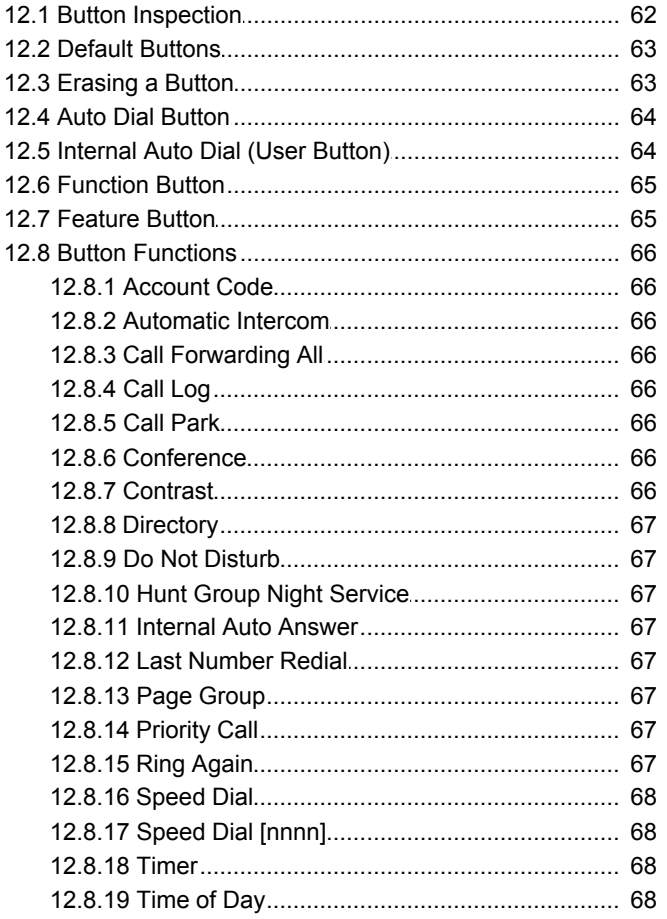

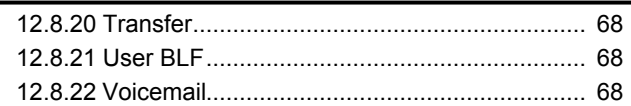

## 13.Glossary

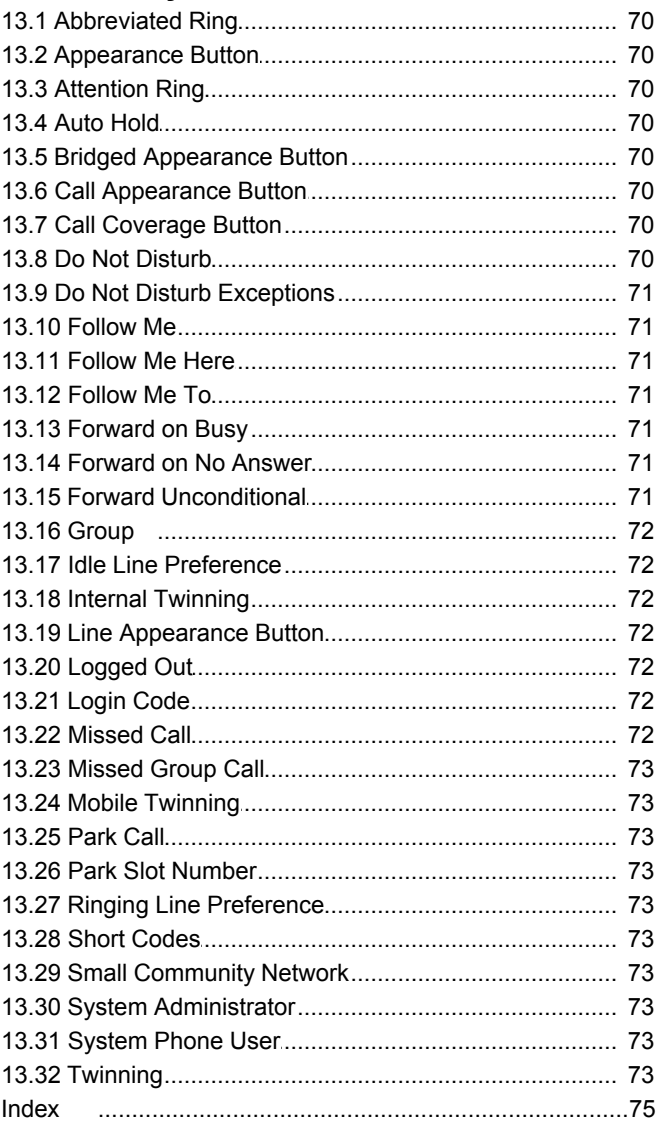

## **Telephone Overview Chapter 1.**

## <span id="page-6-0"></span>**1. Telephone Overview**

## **1.1 M7100 Telephone**

On IP Office, the M7100 telephone is supported by IP500v2 IP Office systems running IP Office Release 7.0 and higher software. This quide is for IP Office Standard Version mode, separate user quides exist for other IP Office operation modes.

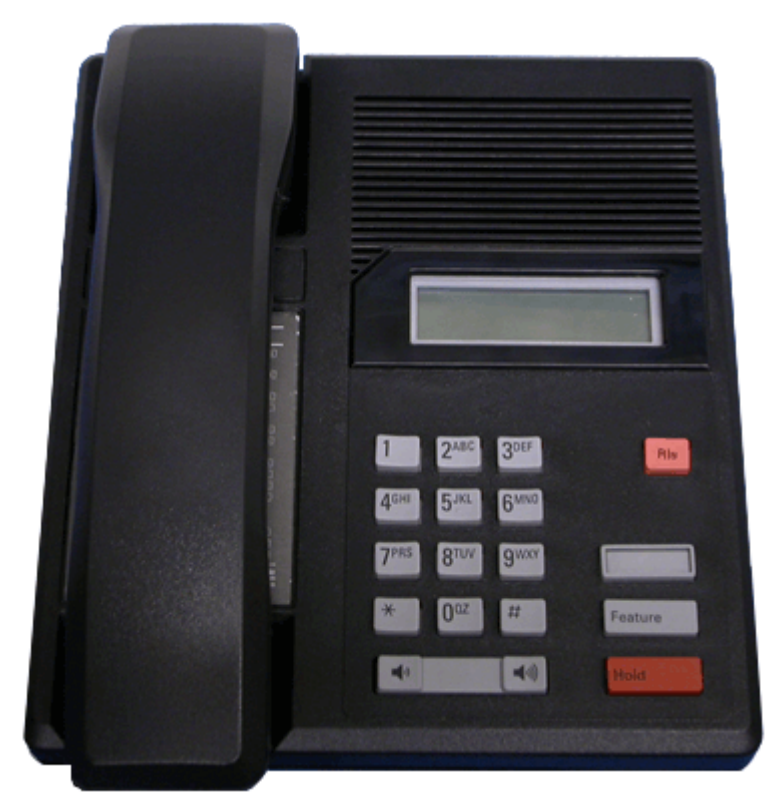

These phones use [virtual call appearances](#page-15-1) of Nirtual call appearances allow you to use the **HOLD** button on the phone to switch between each of your phone's call appearance buttons (normally 3), each of which represents a call that you can make or receive.

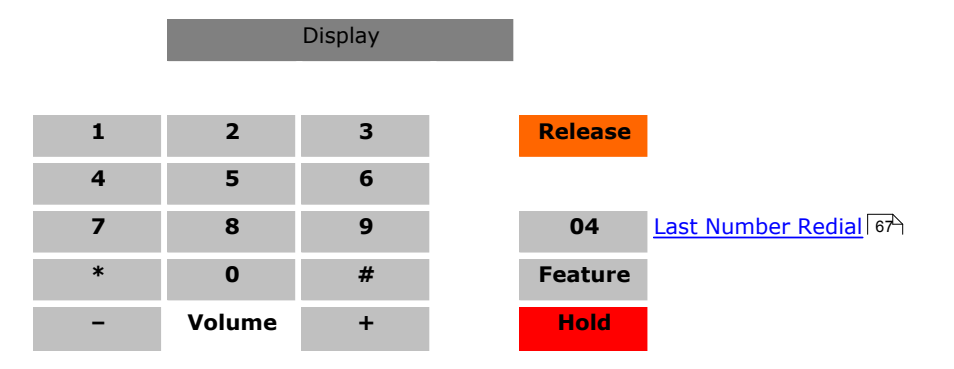

## <span id="page-6-1"></span>**1.2 Which Telephone System?**

The IP Office telephone system can operate in a number of modes. This guide is for a system operating in IP Office Standard Version mode.

To check what system you are one, press **Feature 9\*80**. If your system is a IP Office Standard Version system, you will hear an error tone. The display will show **Invalid**. If otherwise, the display will show the software level of the non-IP Office Standard Version mode system. Contact your system administrator to obtain the appropriate M7100 user guide.

## <span id="page-7-0"></span>**1.3 Button Functions**

In addition to the standard buttons 0 to 9,  $*$  and  $#$  buttons for dialing, the phone also has the following additional keys listed below. Some buttons may use either icons or words depending on your locale and the particular model of the phone that you have.

· **Hold**

Cycle between calls and dial tone.

· **Feature**

This key is used to access a range of special functions by pressing the key and then <u>[dialing a feature code](#page-8-0)</u>  $\frac{9}{12}$ 

· **Release**

End (drop) the current call.

- $\blacktriangleleft$  Volume Controls  $\blacktriangleleft$  *v*) Increase or decrease the volume during a call.
- ·

The button layout is indicated below. The double-digits are the button numbers for <u>[programmable buttons](#page-61-0)</u> 62<sup>5</sup>). The default function for those buttons is indicated. The function for each programmable button can be set by you or by your system administrator.

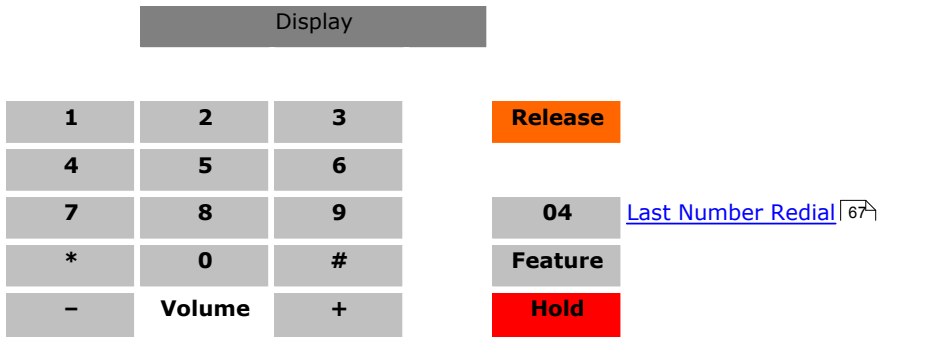

## <span id="page-8-0"></span>**1.4 Feature Codes**

The phone can access a range of functions by pressing the phone's **Feature** key and dialing the required feature code.

- · **Speed Dial:** *Feature 0 <index>*  Dial a stored number. Follow it with a 3-dight number system speed dial (000 to 999) or *\** and a 2-digit number personal speed dial (00 to 99).
- · **Ring Again:** *Feature 2 (Set)/Feature #2 (Clear)* Set a ringback on the extension being called. When the target extension ends its current call,you are rung and when you answer, a new call is made to the target.
- · **Conference:** *Feature 3* Turn the current call and any held call or calls into a conference call. The held call can be an existing conference to which you want to add another call.
- · **Forward Unconditional On:** *Feature 4 <number> (On)/Feature #4 (Off)*  Switch on and off immediate forwarding of calls to the number entered.
- · **Last Number Redial:** *Feature 5* Redial the last number dialed. This code can only be used when the phone is currently idle.
- · **Page:** *Feature 60 <number>*  Make a page call to an extension or group. The target extension or group members must be free and must support handsfree auto-answer in order to hear the page.
- · **Retrieve Messages:** *Feature 65* or *Feature 981* Access your voicemail mailbox to collect messages.
- · **Dial Voice Call:** *Feature 66 <number>*  Have a call automatically answered on speaker phone after 3 beeps. If the extension is not free when called, the call is presented as a normal call.
- · **Transfer:** *Feature 70 <number>*  Put your current call on hold and make an transfer enquiry call to another number. Pressing **Feature 70** again to completes the transfer.

·

Each of these feature codes above can be <u>[assigned to a programmable button](#page-64-1)</u> 65). The feature can then be invoked using a single button press.

#### **Administration Feature Codes**

The following feature codes are used to edit phone settings. Some functions may request a security code after the feature code is entered. When this occurs, enter your <u>login code</u>  $46\overline{)}$  and press #.

• <u>[Auto Dial Button](#page-63-0)</u> 64 **Feature \*1** 

This feature allows you to store a number against a programmable button. After entering the code, press the button to be programmed and then enter the number that the button should dial.

- · **[Internal Autodial \(User Button\)](#page-63-1) :** *Feature \*2* 64 This feature allow you to create a user button that matches another user's extension number. The button can then be used to call the other user.
- · **[Ringer Sound](#page-59-1) :** *Feature \*6* 60

Adjust the ringer sound type. When selected, the number keys 1 to 4 are used to select the required ringer. The volume can also be adjusted using the volume controls.

· **[Ring Volume](#page-59-2) :** *Feature \*80* 60

This feature code causes the phone's ringer to sound for a short period during which its volume can be adjusted using the phone's volume controls.

## <span id="page-9-0"></span>**1.5 Short Codes**

In addition to the <u>[Feature codes](#page-8-0)</u> *I* <sup>9</sup> supported by the phone, you can also dial short codes provided by the telephone system. These are useful as they can be dialed from any type of phone on the system.

Some short codes require you to enter additional information when you dial them, typically an extension number. That is indicated by **N** in the short codes shown below.

The short codes below are default short codes that may be supported by your telephone system. Your system administrator can add, remove or edit the short codes.

#### **Park/Unpark**

- · **Park Call: \*37\*N#** Parks the held call using the park number dialed in place of *N*.
- · **Unpark Call: \*38\*N#** Unpark the call parked using the park number *N*.

#### **Call Pickup**

- · **Pickup Any Call: \*30** Answer a call ringing on the telephone system.
- · **Pickup a Group Call: \*31** Answer a call ringing a group of which you are a member. You can use this function even if your group membership is set to disabled.
- · **Pickup a Users Call: \*32\*N#** Pickup a call ringing a user's extension number (*N*).
- · **Pickup a Group Members Call: \*53\*N#** Pickup a call ringing the members of a group (*N*). This does not necessarily have to be a group call.

#### **Conference**

· **Conference Held Calls: \*47** Start a conference between yourself and any calls that you have on hold.

#### **Do Not Disturb**

- · **Switch Do Not Disturb On: \*08** Set your phone to do not disturb.
- · **Switch Do Not Disturb Off: \*09** Switch off do not disturb.
- · **Add a Do Not Disturb Exception Number: \*10\*N#** Add a number (**N**) to your list of do not disturb exceptions.
- · **Delete a Do Not Disturb Exception Number: \*11\*N#** Remove a number (**N**) from your list of do not disturb exceptions.
- · **Cancel All Forwarding: \*00**

Switch off any forwarding. Includes forward unconditional, forward on busy, forward on no answer, follow me and do not disturb.

#### **Follow Me**

· **Follow Me Here: \*12\*N#**

Dialed at the extension to which you want you calls redirected. Use your own extension number (*N*) when dialing the short code.

· **Follow Me Here Cancel: \*13\*N#**

Dialed at the extension to which you want your calls were redirected. Use your own extension number (*N*) when dialing the short code.

· **Follow Me To: \*14\*N#**

Dialed at your phone. Dial the extension number (*N*) to which you want your calls redirected. You can dial just *\*14#* to cancel follow me.

· **Cancel All Forwarding: \*00**

Switch off any forwarding. Includes forward unconditional, forward on busy, forward on no answer, follow me and do not disturb.

#### **Forwarding**

#### · **Cancel All Forwarding: \*00**

Switch off any forwarding. Includes forward unconditional, forward on busy, forward on no answer, follow me and do not disturb.

· **Set the Forward Unconditional Destination: \*07\*N#**

Set the destination number (*N*) for forward unconditional when it is switched on.

- · **Switch Forward Unconditional On: \*01** Switch on forward unconditional. A destination must have been set.
- · **Switch Forward Unconditional Off: \*02**
- · **Include Group Calls in Forward Unconditional: \*50**
- · **Exclude Group Calls from Forward Unconditional: \*51**

#### · **Set the Forward On Busy/No Answer Destination: \*57\*N#**

Set the destination number (*N*) for forward on busy and forward on no answer. If no number has been set, those functions will use the forward unconditional number if set.

- · **Switch Forward On Busy On: \*03**
- · **Switch Forward On Busy Off: \*04**
- · **Switch Forward on No Answer On: \*05**
- · **Switch Forward on No Answer Off: \*06**

#### **Group**

- · **Night Service Status On: \*20\*N#** Set a group into night service status by entering its extension number (*N*).
- · **Night Service Status Off: \*21\*N#** Take a group out of night service status by entering its extension number (*N*).

#### **Login**

- · **Login: \*35\*N\*L#**
	- Login to a phone using your extension number (*N*) and login code (*L*).
- · **Log Out: \*36** Log yourself out from the phone where you are currently logged in.

#### **Voicemail**

- · **Check Messages: \*17** Access mailboxes to check for messages.
- · **Voicemail On: \*18** Allow voicemail to be used to answer calls.
- · **Voicemail Off: \*19** Stop voicemail being used to answer calls.
- · **Voicemail Ringback On: \*48** Have voicemail ring your phone when you have any new messages. It will call when you use the phone.
- · **Voicemail Ringback Off: \*49** Switch off ringback.

## <span id="page-11-0"></span>**1.6 Status Letters**

When the phone is idle, it normally displays the date and time. It may also show any of the following status letters at the left of the display.

· **B = Barred**

A **B** is shown on your phone's display when the system administrator has set you to outgoing call barred status. You will only be able to make internal calls while this is applied.

- · **D = Diverting (Forwarding) Calls**
- A **D** is shown on your phone's idle display when you have <u>forward unconditional</u> 53 enabled.
- · **G = Group Member (In Group)**

A **G** is shown on your phone's idle display when have been configured as a member of a group and your membership is enabled. While this is the case, you may receive calls targeted to the group.

· **N = No Calls (Do Not Disturb)**

An **N** is shown on your phone's idle display when you have <u>do not disturb</u> 56 enabled.

· **O = Out of Service**

An **O** is shown on your phone's display when any of the groups of which you are enabled as a member is set to night service mode. While in that mode, any calls to that group are diverted to its fallback if set or otherwise to voicemail if available.

· **T = Twinned**

A **T** is shown on the phone's idle display if it is internally twinned with your other phone extension. Calls to you will alert on both phones and can be answered by you at either phone.

· **S = System Alarm**

If you are configured as a system phone user, an **S** in the phone's display indicates a system alarm.

## <span id="page-11-1"></span>**1.7 Tones**

In addition to ringing, you may hear the following tones:

- · **Page Call:** *Single Loud Beep* This tone indicates that your phone is receiving a <u>[page call](#page-17-0)</u> 18 .You do not need to take any action to hear the call and you cannot be heard by the person doing the page.
- · **Short Code Confirmation:** *2 Loud Beeps* These tones are heard when using <u>short codes</u>  $10^{\circ}$ . It is a confirmation that the short code function has been completed.
- · **Direct Voice Call:** *3 Loud Beeps* These tones are heard when receive a direct call which has been automatically answered by the phone. You can hear the caller and then can hear you.
- · **Waiting:** *4 Loud Beeps*

These tones are heard if the phone has been waiting for you to complete dialing or the number you have dialed is invalid. The tones are repeated until you hang up.

· **Incompatible:** *Warble tone*

This continuous high-low tone is heard if the number dialed is not valid for routing by the telephone system or any system function. .

You may hear the following tones during calls:

- · **Conference Tones:** *Single Tone/Double Tone* During a call, a single tone indicates that someone else has joined the call. A double tone indicates that someone has left the conference. The system administrator can replace these with a repeating single tone every 10 seconds.
- · **Held Tone:** *Double tone every 4 seconds.* If the system does not have music on hold configured, this repeated double tone is used to inform you that your call has been put on hold by the other system user.

## <span id="page-12-0"></span>**1.8 Key Lettering**

Some older phones have the Q and Z letters printed on the 0 key rather than on the 7 and 9 keys respectively. For functions that use letter input, the latter standard keypad marking is assumed.

## <span id="page-12-1"></span>**1.9 What's My Extension Number?**

The label under the handset is normally used to record the extension number of the phone. This is normally a fixed number. However, the telephone system supports users <u>[logging in](#page-45-0)</u>|4<del>6'</del>) to an extension when they want to us it, changing its extension number to match their own when they do so.

To find out the current extension number of the phone, press **Feature \*0**. The extension number is displayed for a few seconds. Press **Release** to return to the normal display.

## <span id="page-12-2"></span>**1.10 Notes**

This guide was written assuming that the telephone system and your phone are using their default settings. However, the system has a wide range of controls and features that can be used to customize its operation and that of your phone. Your system administrator will inform you if they change any settings that will affect you or the operation of your phone.

#### **Other Phones**

The M7100 is one of a range of similar phones that are supported by the telephone system. Most of the Feature codes supported by the M7100 can also be used on these other phones.

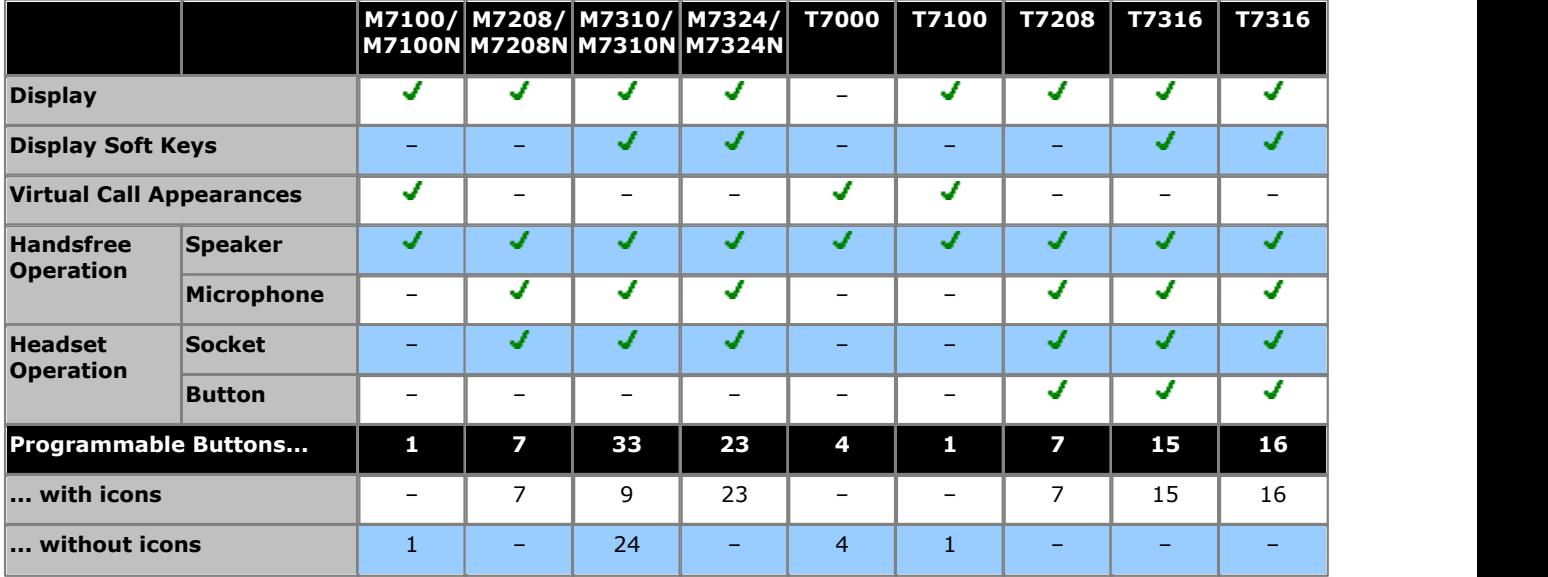

# **Making Calls Chapter 2.**

## <span id="page-15-0"></span>**2. Making Calls**

If the phone is idle, dial the number required. You will be able to hear the call progress. When you need to speak pickup the handset.

If you already have a call in progress, you can use **Hold** key to cycle between your current call, any other held or waiting calls and dial tone.

## <span id="page-15-1"></span>**2.1 Virtual Call Appearances**

Each call appearance button assigned to your phone by the system administrator represents a call that you can make or answer. Rather than having physical buttons assigned as call appearance buttons, this phone uses virtual call appearances. While you can only be connected to one call at any time, you can easily switch between it and of your other virtual call appearances.

Typically the maximum number of simultaneous calls allowed is 3. This is set by your system administrator. When all your virtual call appearances are in use, you are busy to any further calls. Those calls will follow your forward on busy if set, else go to voicemail is available or else just get busy indication.

#### **Virtual Call Appearance Usage**

When you go off-hook by lifting the handset, you answer the alerting call if any, otherwise you hear dial tone and can make a call. This uses one of your virtual call appearances.

#### **With a call connected:**

- · If another call arrives on another virtual call appearance, you will hear a call waiting tone. Your phone's display will switch between details of the current and the waiting caller.
- · If you press **Hold**, the connected call is placed on hold and one of the following occurs, in the order listed.
	- 1. If you have a call waiting, that call is answered.
	- 2. If you have any free virtual call appearances available, you will hear dial tone. This allows you to make a call or to use [short codes](#page-9-0) that control your held or waiting calls. The following are some of the default <u>short codes</u> I 10 and the total and the total and the total and the total and the total and the total and the total and the that you can use:
		- · **\*26: Clear CW** Release the previous call and answer the waiting call.
		- · **\*52: Clear Call**
			- Release the previous call.
		- · **\*47: Conference Add**
			- Start a conference between yourself and any held calls.
	- 3. If you have a call on hold, that call is reconnected.
- · You can press **Hold** again to cycle through the options above.
- · If you press **Release** or replace the handset (go on-hook) during a call, the current call is ended and your phone returns to idle. If there is a waiting call, it starts ringing. You can answer the call by lifting the handset again or pressing **Hold**.

#### **With the phone idle:**

When you lift the handset, the following may occur in the order listed:

- · The first alerting call appearance is answered if any.
- · The first free call appearance available is seized and you hear dial tone to make a call.
- · You can press **Hold** to switch between virtual call appearances. This will answer or retrieve any call on next virtual call appearance or else play dial tone to make a call.

#### **With the phone idle but a call alerting:**

· Going off-hook or pressing **Hold** will answer the call.

## <span id="page-16-0"></span>**2.2 Setting a Callback**

If you call another internal user and they do not answer, you can set a callback. When you have a callback set, the system will call you when the other user next uses ends a call. When you answer the callback, the system will automatically make another call to the user.

• This function can be assigned to a <u>[programmable button](#page-64-0)</u>  $65^{\circ}$ . This allows it to be accessed in a single key press.

#### **To Set a Callback**

- 1.While the call is still ringing or if you hear busy, press **Feature 2**
- 2.End your call attempt.

#### **To Clear a Callback**

If you have a callback set, you can cancel it using the following process:

1.Press **Feature #2**.

## <span id="page-16-1"></span>**2.3 Redial the Previous Number**

You can redial the number of the last outgoing call that you made.

- This function can be assigned to a <u>[programmable button](#page-64-0)</u>  $65^{\circ}$ . This allows it to be accessed in a single key press.
- 1.To redial the last number called, press **Feature 5**.

## <span id="page-17-0"></span>**2.4 Making a Page Call**

You can make a page call to another user or to the available members of a group. The users do not have to take any action to hear the page.

The phones called must support handsfree auto-answer in order to hear the page. If they do not, they do not receive any alerting call.

- This function can be assigned to a <u>[programmable button](#page-64-0)</u>  $65^{\circ}$ . This allows it to be accessed in a single key press.
- 
- 1. Press **Feature 60**. 2. Dial the seature **60**. 2. Dial the number of the user or group you want to page.
	- · If the destination is a user and they already have a call connected, they cannot be paged. If the destination is a group which is not in service or has no available members, it cannot be paged.

## <span id="page-17-1"></span>**2.5 Direct Voice Calls**

This feature is also called dial voice call or direct voice call. It calls another extension and has the call automatically answered on handsfree speaker after playing 3 beeps. If the called extension does not have a handsfree microphone, the user must use the handset if they want to talk.

The called extension called must support a handsfree speaker. If the extension does not or if the extension is not free when called, the call is alerts as a normal call.

- This function can be assigned to a <u>[programmable button](#page-64-0)</u>  $65^{\circ}$ . This allows it to be accessed in a single key press.
- 
- 1. Press **Feature 66**.<br>2. Dial the target user extension number.

## <span id="page-17-2"></span>**2.6 Making a Priority Call**

A priority call allows you to call another user even if they have 'do not disturb' set. The call will follow any forwarding and follow me settings they have in use but will not go to voicemail.

- This function can be assigned to a <u>[programmable button](#page-64-0)</u>  $65^{\circ}$ . This allows it to be accessed in a single key press.
- 
- 1. Press **Feature 69**.<br>2. Dial the target user extension number.

## <span id="page-18-0"></span>**2.7 Using Speed Dials**

Speed dials are telephone numbers that are stored by the telephone system. There are two types of speed dial: personal speed dials and system speed dials.

You or your system administrator can enter numbers that you want stored as personal speed dials. These are only useable by you. Your system administrator can also store numbers as system speed dials. Those are useable by all users on the system including you.

If you have any internal or external number that you dial frequently, you can store those as an <u>auto dial button</u>|64 rather than a speed dial.

#### **Dialing a Speed Dial**

This function can be assigned to a <u>[programmable button](#page-64-0)</u> 65 this allows it to be accessed in a single key press.

#### 1.Press **Feature 0**.

- · **To dial a personal speed dial:** Dial **\*** followed by the 2-digit personal speed dial number between *00* to *99*. Alternatively you can dial the 2 digit personal speed dial number and then press **#**.
- · **To dial a system speed dial:** Dial the 3-digit system speed dial number between *000* to *999*.

#### **Entering a Personal Speed Dial**

#### · **! WARNING**

Note that no warning is given if the entry is already programmed. It is simply overwritten.

- 
- 1.Press **Feature \*4**. 2.Dial the two digit number, between *00* to *99*, for the personal directory entry to be programmed.

3.Enter the number to be dialed by the speed dial. Use the **\*** button to delete the last digit entered.

4. When the number is completed press **Hold**.

5.Enter a name to associate with the number.

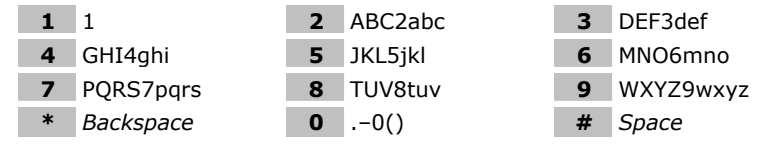

· Use the # button button to advance the text entry cursor to enter the next character.

· Use the \* button button to delete the current character.

6. When complete, press **Hold** again.

## <span id="page-19-0"></span>**2.8 Account Codes**

The telephone system can store a set of account codes. Account codes can be used to keep track of calls in relation to particular work, activities or clients. They can also be used to keep track of calls by particular users.

- · When an account code is entered while making a call or during a call, that account code is included in the call records output by the system.
- · Accounts entered are checked against those stored by the telephone system. If an invalid code is entered, the account code is requested again.
- The system administrator can configure certain numbers or types of numbers to require entry of an account code before you can continue making a call to such a number.
- · The system administrator can also configure you to have to enter an account code before making any external call.

#### **Forced Account Code Entry**

If you are required to enter an account code, the phone will display **ACCOUNT:\_**.<br>1. Enter an account code and press **#**.<br>2. If the account code is not valid, the phone will display **AGAIN:** 

- 
- 

#### **Voluntary Account Code Entry**

You can choose to enter an account code before making a call or during a call. This is done using a programmable button assigned with the <mark>[Account Code](#page-64-0)</mark> 65 function.

## <span id="page-19-1"></span>**2.9 Calling from the Contacts List**

You can use any directory contacts to make a call. You can also use the directory in many telephone functions where you need to select the number for a destination, for example during transfers.

1.Access the contacts directory:

- a. Press the programmable button to which the **Directory** function has been assigned.
- b.Dial the name or part of the name that you want to find. The list of contacts is filtered to show only matching names.
- c. Use the  $\blacktriangleleft$  and  $\blacktriangleleft$  i)) buttons to scroll through the list of matching names (Note: If done during a call or while alerting, this will also adjust the call or ring volume).
- 2.When the required entry is shown, press #.

## <span id="page-19-2"></span>**2.10 Calling from the Call Log**

You can use the call log to make calls to the number included in the currently selected call record.

1.Press **Feature 812**. The display will change to show your call log records.

- · Use the \* key to select which call log records you are viewing. The options are *All*, *Mis (missed calls)*, *Ans (answered incoming calls)* and *Out (outgoing calls)*.
- Use the  $\blacktriangleleft$  *up* and down  $\blacktriangleleft$  *i*) buttons to scroll through the records.

2.When the required entry is shown, press #.

## **Answering Calls Chapter 3.**

## <span id="page-21-0"></span>**3. Answering Calls**

The phone's message lamp will flash when you have a call waiting to be answered. Lift the handset to answer the call or press

You can then use the **Hold** key to cycle between your current call, any held calls and dial tone.

## <span id="page-21-1"></span>**3.1 Divert a Call to Voicemail**

You can redirect a call to voicemail without answering the call. This only applies for call to you, not calls to a group of which you are a member.

1. If your phone is idle, press the **Release** button. The call is redirected to voicemail.

## <span id="page-21-2"></span>**3.2 Answering a Page Call**

You can be paged if you have no call in progress or only held and or parked calls. After a single tone, the page is heard through the phone's speaker. If you are currently on a call or set to do not disturb your phone is not paged.

You cannot answer a page call.

## <span id="page-22-0"></span>**3.3 Call Pickup**

Pickup is used to answer a call ringing elsewhere on the phone system. There are a number of pickup options:

- · Answer any ringing call on the telephone system.
- · Answer a call ringing a particular user.
- · Answer a call ringing a particular group.
- · Answer a call, not necessarily a group call, ringing the members of a group.

#### **Direct Call Pickup**

Answer a call ringing the user or group extension number specified.

1.Press **Feature 76**. 2.Dial the extension or group number.

#### **Group Call Pickup**

You can answer a call ringing any group of which the you are a member even if the call is not currently alerting on your phone. You can use this function even when your group membership is set to disabled.

1.Press **Feature 75**.

#### **Default Short Codes**

[Short codes](#page-9-0) II <sup>nd</sup> are numbers that you can dial from any types of phone on the telephone system. The following are default short codes that may be available on your system.

- · **Pickup Any Call: \*30** Answer a call ringing on the telephone system.
- · **Pickup a Group Call: \*31** Answer a call ringing a group of which you are a member. You can use this function even if your group membership is set to disabled.
- · **Pickup a Users Call: \*32\*N#** Pickup a call ringing a user's extension number (*N*).
- · **Pickup a Group Members Call: \*53\*N#** Pickup a call ringing the members of a group (*N*). This does not necessarily have to be a group call.

# **Call Controls Chapter 4.**

## <span id="page-25-0"></span>**4. Call Controls 4.1 Adjust the Call Volume**

While talking, you can adjust the volume of the incoming call. The volume is separately adjusted for whichever device you are currently using (handset or speaker).

1. With the call connected, press the  $\blacktriangleleft$   $\rightarrow$  and  $\blacktriangleleft$   $\rightarrow$  keys to adjust the volume.

## <span id="page-25-1"></span>**4.2 Switching Between Calls**

You can use the **Hold** key to cycle between your virtual call appearances including held calls and dial tone.

## <span id="page-26-0"></span>**4.3 Transferring Calls**

To transfer a call, your phone must have an available call appearance button. If all your current call appearance buttons are in use, you must either **end**  $27$  or [park](#page-28-1)  $29$  one of your existing calls.

- · Your system administrator can configure the system so that it will attempt to return unanswered transfers to you.
- 1.Dial **Feature 70**. The current call is automatically put on hold.

2.Dial the number for the transfer destination.

- · To complete the transfer, press **Feature 70** again. You can do this while the call is still ringing or you can wait until it is answered.
	- · Transferring a call while it is still ringing is called an unsupervised or blind transfer.
	- · Transferring a call after ringing finishes is called a supervised or announced transfer.
- · If the transfer destination does not answer or, after answering the call, does not want to accept the call:
	- · To try another number, replace the handset or press **Release**.
	- To cancel the transfer attempt, press **Hold**.

## <span id="page-26-1"></span>**4.4 Transferring a Held Call**

When you already have a call on hold and a call connected, you can connect them by starting a conference. Press **Feature 3**. Your current call and the held call will be connected. You can now [drop yourself](#page-32-1)  $\frac{33}{1}$  from the conference.

## <span id="page-26-2"></span>**4.5 Handsfree Speaker Operation**

The phone has a handsfree speaker but does not have a handsfree microphone. This means that you can make and answer calls handsfree but in order to speak you must lift the handset.

- · You can make a handsfree call by simply dialing without lifting the handset. You can hear the call progress and when answered, lift the handset to continue the call.
- The speaker allows the phone to receive [page calls](#page-17-0)  $18^2$ . You can hear the page without needing to take any action. However, you cannot answer the page.
- The speaker allows the phone to auto answer [direct voice](#page-17-1) (18<sup>4</sup>) calls. You can hear the caller but they will not be able to hear you until you lift the handset. The same applies for calls from other users if you have [internal auto-answer](#page-66-3)  $67\overline{)}$  set on the phone.

## <span id="page-26-3"></span>**4.6 Headset Operation**

The phone does not have a socket for connecting a headset.

## <span id="page-26-4"></span>**4.7 Group Listen**

Using group listen allows you to hear the caller through the phone's handsfree speaker but they only hear speech from your phone's handset microphone rather than the handsfree microphone. Group listen is automatically turned off at the end of a call.

- · **To Turn Group Listen On:** Press **Feature 802**.
- · **To Turn Group Listen Off:** Press **Feature #802**.

## <span id="page-26-5"></span>**4.8 Ending Calls**

The **Release** button ends the current call. If the call is connected on the phone's handset, replacing the handset will end the call.

## <span id="page-27-0"></span>**4.9 Groups**

Your system administrator can include you as a member of a group or groups along with other users. Each group has its own extension number which is used to call the group.

When a call is presented to a group, it is presented to the available group members, either one at a time or all at the same time, until answered by one of the members.

How long a group call will ring at each group member's phone before being presented to the next member is controlled by the group's own settings. Groups also use voicemail and have their own settings for when an unanswered call should go to the group's mailbox. For group calls, the group's own voicemail settings are used rather than your settings.

#### · **G = Group Member (In Group)**

A **G** is shown on your phone's idle display when have been configured as a member of a group and your membership is enabled. While this is the case, you may receive calls targeted to the group.

· **O = Out of Service**

An **O** is shown on your phone's display when any of the groups of which you are enabled as a member is set to night service mode. While in that mode, any calls to that group are diverted to its fallback if set or otherwise to voicemail if available.

#### **Default Short Codes**

[Short codes](#page-9-0)<sup>| 10</sup> are numbers that you can dial from any types of phone on the telephone system. The following are default short codes that may be available on your system.

- · **Night Service Status On: \*20\*N#** Set a group into night service status by entering its extension number (*N*).
- · **Night Service Status Off: \*21\*N#** Take a group out of night service status by entering its extension number (*N*).

## <span id="page-28-0"></span>**4.10 Holding and Parking Calls**

Holding a call and parking a call are two similar actions. The table below summarizes the main differences between parking a call or holding a call.

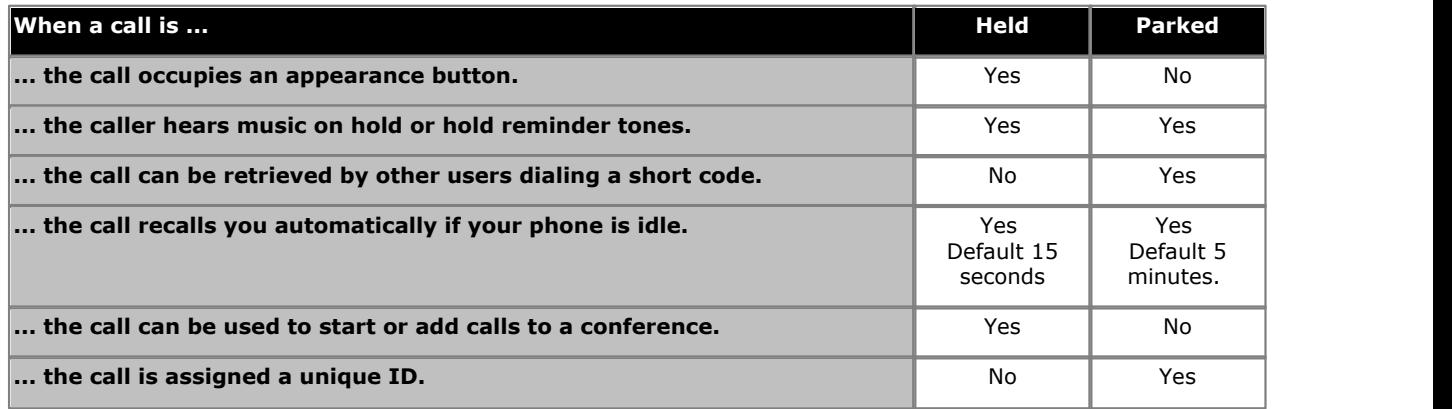

### <span id="page-28-1"></span>**4.10.1 Parking Calls**

Parking a call is similar to holding a call. However, parked calls can be unparked by other users on the phone system. Each parked call is given a unique park slot number which can then be used to unpark the call.

Calls that you have parked will recall to your phone when idle if they have been parked for too long. The default park timeout for the telephone system is 5 minutes but it can be changed by the system administrator. Recall recall calls ignore any forwarding or do not disturb settings you have set.

If you park a call without specifying a park slot number to be used, the system will automatically assign a number based on your extension number plus a single digit. For example, for extension 201, the first parked call will use park slot number 2010 if available. If you already have one parked call, the next parked call will use park slot 2011 if available and so on up to 2019.

Call park buttons can be configured to match specific park slot numbers. A call parked using that button will be given that park slot number. All users with a call park button set to the same number can see when there is a parked call and can unpark the call using the button.

#### **To Park a Call**

1.Press **Feature 74**. The park slot ID assigned to the parked call is briefly shown on the display. If there are not slots available the call is not parked and you will still be connected to the caller.

### **To Unpark a Call**

1. Press **Feature #74.**<br>2. The park slot ID of the longest waiting call parked is shown.

- $\bullet$  Press  $#$  to unpark it.
- Otherwise enter the park slot ID assigned to the call that you want to unpark and press #.

#### **Default Short Codes**

[Short codes](#page-9-0)<sup>| 10</sup> are numbers that you can dial from any types of phone on the telephone system. The following are default short codes that may be available on your system.

- · **Park Call: \*37\*N#** Parks the held call using the park number dialed in place of *N*.
- · **Unpark Call: \*38\*N#** Unpark the call parked using the park number *N*.

### <span id="page-29-0"></span>**4.10.2 Holding Calls**

You can hold as many calls as your phone can receive.

- · The held call will still occupy the call appearance on which it was made or answered.
- · While held, the caller will hear music on hold. If your system does not have music on hold available, the caller will hear double beep tones every few seconds.
- If you have more than one call on your phone, either held or connected, you can <u>start a conference</u>  $32$  between yourself and the calls.

Calls that you have held will recall to your phone when it is idle if they have been on hold for too long. The default hold timeout for the telephone system is 15 seconds but it can be changed by the system administrator. Hold recall calls ignore any forwarding or do not disturb settings you have set.

#### **Important - Holding Conference Calls**

You can hold a conference call in the same way as holding a normal call. Holding the conference call does not affect the other conference parties who can continue talking. You will also still be listed as a member of the conference call in the conference details.

#### · **! Warning**

This only applies to conference calls hosted by your own telephone system. Holding your call to a conference hosted on another telephone system will cause that conference to hear your system's music on hold.

You can use the **Hold** key to cycle between your virtual call appearances including held calls and dial tone.

#### **4.10.2.1 Transferring a Held Call**

When you already have a call on hold and a call connected, you can connect them by starting a conference. Press **Feature 3**. Your current call and the held call will be connected. You can now [drop yourself](#page-32-1)  $\frac{33}{1}$  from the conference.

## **Conference Calls Chapter 5.**

## <span id="page-31-0"></span>**5. Conference Calls**

Multiple conference calls are supported, with parties addable to each conference call until the system's total conference capacity (128) is reached. However, a maximum of 64 parties is supported in any particular conference call.

Conference resources are also used for call recording and other features, reducing the available conference capacity for ordinary conference calls.

Note that some conference controls, for example dropping other parties, only apply for conferences started on the same phone system as your extension.

#### **Default Short Codes**

[Short codes](#page-9-0)<sup>| 10</sup> are numbers that you can dial from any types of phone on the telephone system. The following are default short codes that may be available on your system.

#### · **Conference Held Calls: \*47**

Start a conference between yourself and any calls that you have on hold.

## <span id="page-31-1"></span>**5.1 Starting a Conference**

If you have a connected call and any held calls, pressing **Feature 3** will start a conference between you and those calls. If you do not already have a held call, you can use the process below to start a conference.

- 1.Make a call to the first party or answer a call.
- 2.Place the call on hold by pressing **Hold** or **Feature 3**. 3.Dial the party that you want to add to the conference.
- 
- 
- 4. If they answer and want to join the call, press **Feature 3**. 5. If they do not want to join the call or do not answer, replace the handset or press **Release**.Return to the held call by pressing **Hold**.

## <span id="page-31-2"></span>**5.2 Adding a Call to a Conference**

You can add additional parties to an existing conference.

- 1.Press **HOLD** or **Feature 3** to put the conference on hold.
- 2.This does not affect the other conference parties who can continue talking to each other.
- 3.Dial the party that you want to add to the conference.
- 
- 4. If they answer and want to join the call, press **Feature 3**.<br>5. If they do not want to join the call or do not answer, replace the handset or press **Release**.Return to the held call by pressing **Hold**.

#### **Important - Holding Conference Calls**

You can hold a conference call in the same way as holding a normal call. Holding the conference call does not affect the other conference parties who can continue talking. You will also still be listed as a member of the conference call in the conference details.

· **! Warning**

This only applies to conference calls hosted by your own telephone system. Holding your call to a conference hosted on another telephone system will cause that conference to hear your system's music on hold.

## <span id="page-32-0"></span>**5.3 Viewing Conference Details**

You can display a list of the parties involved in a conference call.

- 1. Press **Release.**<br>2. The details of the parties in the conference are displayed. Your own details are always displayed first.
- 3.Press **\*** to cycle through the details of the conference parties.

## <span id="page-32-1"></span>**5.4 Dropping Parties**

You can drop parties from a conference call, including yourself.

#### **To Drop Yourself**

1.Press **Release**. Your own details are displayed.

2. Press **T** Release again.

### **To Drop Other Parties**

1. Press **Release.**<br>2. The details of the parties in the conference are displayed. Your own details are always displayed first.

3.Press **\*** to cycle through the details of the conference parties.

4.When the party you want to drop is displayed **#** (or press **Release**). .

#### **Note**

1. If you are the only internal user in the conference, depending on your telephone systems configuration, dropping yourself from the conference may end the conference. Consult your system administrator for details.

## <span id="page-32-2"></span>**5.5 Holding a Conference Call**

Using the **Hold** key you can put a conference call on hold in the same way as you can for a normal call.

To take the conference off hold, press **Hold**.

#### **Important - Holding Conference Calls**

You can hold a conference call in the same way as holding a normal call. Holding the conference call does not affect the other conference parties who can continue talking. You will also still be listed as a member of the conference call in the conference details.

· **! Warning**

This only applies to conference calls hosted by your own telephone system. Holding your call to a conference hosted on another telephone system will cause that conference to hear your system's music on hold.

## <span id="page-32-3"></span>**5.6 Transferring Calls Using Conference**

When you already have a call on hold and a call connected, you can connect them by starting a conference. Press **Feature 3.** Your current call and the held call will be connected. You can now [drop yourself](#page-32-1) 33 from the conference.

# **Directory Chapter 6.**

## <span id="page-35-0"></span>**6. Directory**

This menu is accessed by pressing a button set to the *[Directory](#page-66-0)* | 67<sup>\</sup> function. It is used to display names and numbers that you can then use for making calls..

The contacts shown in the directory are sorted alphabetically by name but come from a number of sources.

#### · **Personal Directory**

These contacts are stored by the telephone system as part of your user settings. If you <u>login</u> 46 at another 1400, 1600, 9400, 9500, 9600, M-Series, T-Series phone, your call log moves with you.

- · If you hot desk to another phone, your personal contacts move with you.
- You can have up to 100 personal directory entries<sup>[1]</sup> which you can add or delete through the phone.
- · The system administrator can also add, edit and delete your personal directory entries.

#### · **Users**

These contacts list all<sup>[2]</sup> telephone system users. If your system is part of a network of IP Office telephone systems, it also includes users on the other systems.

#### · **Groups**

These contacts list all the groups on the telephone system. If your system is part of a network of IP Office telephone systems, it includes those groups that the system administrator has configured to be advertised across the network.

#### · **External Contacts**

These contacts are viewable and useable by all phone users. These are two types of external contacts:

- · Some external contacts are entered into the telephone system configuration by the system administrator.[1]
- · Other external contacts are those imported by the telephone system from other directory sources.

#### **Notes**

- 1.While you are allowed up to 100 personal directory entries, the total capacity of the telephone system may limit the addition of further personal directory.
- 2.Your system administrator can set some users as **Ex Directory**. Those users are then not included in the directory.

## <span id="page-35-1"></span>**6.1 Viewing Contacts Details**

- 1.Access the contacts directory:
	- a. Press the programmable button to which the **Directory** function has been assigned.
	- b.Dial the name or part of the name that you want to find. The list of contacts is filtered to show only matching names.
	- c. Use the  $\blacktriangleleft$  and  $\blacktriangleleft$  i)) buttons to scroll through the list of matching names (Note: If done during a call or while alerting, this will also adjust the call or ring volume).

2.When the required entry is highlighted, press **Detail** to display the name and number.
## **6.2 Make a Call from the Directory**

You can use any directory contacts to make a call. You can also use the directory in many telephone functions where you need to select the number for a destination, for example during transfers.

- 1.Access the contacts directory:
	- a. Press the programmable button to which the **Directory** function has been assigned.
	- b.Dial the name or part of the name that you want to find. The list of contacts is filtered to show only matching names.
	- c. Use the  $\blacktriangleleft$  and  $\blacktriangleleft$  i)) buttons to scroll through the list of matching names (Note: If done during a call or while alerting, this will also adjust the call or ring volume).
- 2.When the required entry is shown, press #.

# **6.3 Adding a New Contact**

So long as the telephone system capacity has not been reached, you can add up to 100 personal directory entries. This is done using the same process as for adding personal speed dials.

### · **! WARNING**

Note that no warning is given if the entry is already programmed. It is simply overwritten.

- 1. Press **Feature \*4**.<br>2. Dial the two digit number, between *00* to 99, for the personal directory entry to be programmed.
- 3.Enter the number to be dialed by the speed dial. Use the **\*** button to delete the last digit entered.

4. When the number is completed press **Hold**.

5.Enter a name to associate with the number.

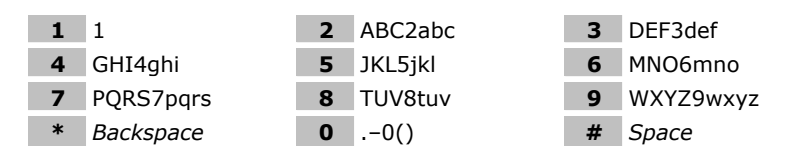

- · Use the # button button to advance the text entry cursor to enter the next character.
- · Use the \* button button to delete the current character.
- 6. When complete, press **Hold** again.

## **6.4 Add a Contact from the Call Log**

You can add a name and number shown in your call log to your personal contacts.

1.Press **Feature 812**. The display will change to show your call log records.

- · Use the \* key to select which call log records you are viewing. The options are *All*, *Mis (missed calls)*, *Ans (answered incoming calls)* and *Out (outgoing calls)*.
- Use the  $\blacktriangleleft$  up and down  $\blacktriangleleft$  )) buttons to scroll through the records.

2.Press **0**. The individual details of the currently selected call record are displayed.

3.Press **0**.

· If you are configured as a system phone user, you can add a contact to either your own personal directory ( **Personal...**) or to the system's external directory (**External...**). Use the  $\blacktriangleleft$  and  $\blacktriangleleft$  i)) key to select which.

4.Press **#**

# **Call Log Chapter 7.**

# <span id="page-39-0"></span>**7. Call Log**

You can access your call log by pressing **Feature 812**. The call log you see is a call log stored on the telephone system. If you <u>[login](#page-45-0)</u>|46`) at another 1400, 1600, 9400, 9500, 9600, M-Series, T-Series phone, your call log moves with you.

Your call log contains your 10 most recent answered calls, 10 most recent calls you made and 10 most recent missed calls. If configured by the system administrator, it can also include calls missed by groups of which you are a member.

## **Missed Calls**

Missed calls are calls to you that you did not answer. Your system administrator can also configure if the log includes calls presented to you but answered by someone else or by voicemail.

## **Missed Group Calls**

If you are a member of any groups, the system administrator can configure whether your missed calls log should also include missed group calls. The hunt group does not necessarily have to have rung your phone. It will be recorded as missed if it was presented to the group and not answered by any of the members including you.

## **Note**

1. Your centralized call log can be turned off by the [system administrator](#page-72-0) 73 the they do that, your phone will display **Call Log Disabled** when you try to access the call log.

# **7.1 Accessing the Call Log**

1.Press **Feature 812**. The display will change to show your call log records.

- · Use the \* key to select which call log records you are viewing. The options are *All*, *Mis (missed calls)*, *Ans (answered incoming calls)* and *Out (outgoing calls)*.
- Use the  $\blacktriangleleft$  up and down  $\blacktriangleleft$  *i*) buttons to scroll through the records.

2.Pressing **#** or lifting the handset will make a call to the number stored with the currently displayed record.

3.To exit the call log, press the **Feature** button.

# **7.2 Viewing Call Details**

You can view additional details about the currently shown call.

1.Press **Feature 812**. The display will change to show your call log records.

- · Use the \* key to select which call log records you are viewing. The options are *All*, *Mis (missed calls)*, *Ans (answered incoming calls)* and *Out (outgoing calls)*.
- Use the  $\blacktriangleleft$  up and down  $\blacktriangleleft$  i)) buttons to scroll through the records.

2.Press **0**. The individual details of the currently selected call record are displayed.

3. The call details are displayed. Use the  $\blacktriangleleft$  and  $\blacktriangleleft$   $\blacktriangleleft$  and  $\blacktriangleleft$   $\blacktriangleleft$  are cycle through the values:

- · **Time and Date** The time of the call.
- · **Count** How many time a call of the same type, name and number has occurred. Only the details of the most recent call are kept in your call log. However the count will indicate if the caller has rung or has been rung several times.
- · **Call Type** The type of call record. The options are *Mis (missed calls)*, *Ans (answered incoming calls)* and *Out (outgoing calls)*. .
- · **Number** The number of the caller if available.
- · **Name** The name of the caller if known.
- · **Duration -** The length of the call.

4.While you are in the details of a call record, the following functions are available:

- · **Call the Number:** Press **#**.
- · **Add to Your Personal Directory:** Press **0**.
- · **Return to the Calls Display:** Press **\***.

# **7.3 Making a Call**

You can use the call log to make calls to the number included in the currently selected call record.

1.Press **Feature 812**. The display will change to show your call log records.

- · Use the \* key to select which call log records you are viewing. The options are *All*, *Mis (missed calls)*, *Ans (answered incoming calls)* and *Out (outgoing calls)*.
- Use the  $\blacktriangleleft$  up and down  $\blacktriangleleft$  i)) buttons to scroll through the records.

2. When the required entry is shown, press  $#$ .

# **7.4 Deleting a Record**

You can delete the currently displayed call record. If the record is a missed group call, the record is also deleted from the call log of other users configured to see the same group's missed calls.

1.Press **Feature 812**. The display will change to show your call log records.

- · Use the \* key to select which call log records you are viewing. The options are *All*, *Mis (missed calls)*, *Ans (answered incoming calls)* and *Out (outgoing calls)*.
- Use the  $\blacktriangleleft$  up and down  $\blacktriangleleft$   $\blacktriangleleft$  buttons to scroll through the records.

2. When the required record is highlight, press **Hold**.

# **7.5 Adding a Record to Your Contacts**

You can add a name and number shown in your call log to your personal contacts.

1.Press **Feature 812**. The display will change to show your call log records.

- · Use the \* key to select which call log records you are viewing. The options are *All*, *Mis (missed calls)*, *Ans (answered incoming calls)* and *Out (outgoing calls)*.
- Use the  $\blacktriangleleft$  up and down  $\blacktriangleleft$  i)) buttons to scroll through the records.

2.Press **0**. The individual details of the currently selected call record are displayed.

3.Press **0**.

· If you are configured as a system phone user, you can add a contact to either your own personal directory ( **Personal...**) or to the system's external directory (**External...**). Use the  $\P$ <sup>3</sup> and  $\P$ <sup>3</sup>) key to select which.

4.Press **#**

# **Voicemail Chapter 8.**

# **8. Voicemail**

If enabled, voicemail is used to answer calls to you that have rung unanswered for your "no answer time", the default is 15 seconds. It is also used to answer calls when you have do not disturb enabled.

## **Default Short Codes**

[Short codes](#page-9-0)|10<sup>5</sup> are numbers that you can dial from any types of phone on the telephone system. The following are default short codes that may be available on your system.

- · **Check Messages: \*17** Access mailboxes to check for messages.
- · **Voicemail On: \*18** Allow voicemail to be used to answer calls.
- · **Voicemail Off: \*19** Stop voicemail being used to answer calls.
- · **Voicemail Ringback On: \*48** Have voicemail ring your phone when you have any new messages. It will call when you use the phone.
- · **Voicemail Ringback Off: \*49** Switch off ringback.

# **8.1 Message Waiting Indication**

The phone does not have a message waiting lamp. The icon of a programmable button <u>[programmed](#page-64-0)</u> I <sup>65</sup> to Feature 65 will act as a message waiting indicator for new messages. That button can then also be used to access the mailbox.

# **8.2 Checking Messages**

- 1.Press **Feature 65** or **Feature 981**.
	- · Depending on how your voicemail system is configured, you may be asked to entered your voicemail code.
- 2.Follow the voice prompts provided by the system. For help press either 8 or \*4.

## **Notes**

1.**Automatic Message Deletion**

By default, messages are automatically deleted a set time after being played. The delay depends on the particular voicemail server (24 hours for embedded voicemail, 30 days for Voicemail Pro). For voicemail messages on a Voicemail Pro system, the system administrator can customize the delay and can also apply automatic deletion times to new and saved messages.

## **8.3 Send a Call to Voicemail**

You can redirect a call to voicemail without answering the call. This only applies for call to you, not calls to a group of which you are a member.

1. If your phone is idle, press the **Release** button. The call is redirected to voicemail.

# **Logging In/Out Chapter 9.**

# <span id="page-45-0"></span>**9. Logging In/Out**

You may always use the same phone in the same location. However, the telephone system provides features that allow you to use any phone on the system to make and receive your calls. To do this your system administrator need to assign you a login code.

· **[Log In](#page-46-0)** 47

You can login on any phone that you want to use. When you login to a phone, you take control of that phone. Incoming calls for you are redirected to that phone and your user information and settings are available<sup>[1]</sup>. Any existing user on the phone is logged off when you login. Your contacts and call log are displayed by the phone.

- · Any existing user of the phone is logged out while you are logged in.
- · If you were logged in on another phone, you are logged out from that phone.
- If your phone system is in a <u>[Small Community Network](#page-72-1)</u>  $\vec{r}$  of phone systems, it may be possible to login at extensions located on other phone systems in the network. Your system administrator will advise you if you can remote hot desk and what features will still be available to you when you do.

## · **[Log Out](#page-46-1)** 47

When you log out from a phone (or are logged out by another user logging in), the telephone system may apply several actions:

- · If you have a normal default extension and no one else is logged in there, you return to being logged in on that phone.
- · If you remain logged out, you are treated the same as being on do not disturb except that all calls to you go to voicemail if available.
- · If you have a mobile twinned number, the system administrator can configure the system so that calls are still presented to your mobile twin while you are logged out.

### · **Default Extension**

Each extension can be configured with a default user. If you are logged off from an extension, if you have a default extension the system will automatically log you in at your default extension if it is not in use by another user.

· **Login Idle Period**

Your system administrator can configure a timeout which will automatically log you out if you do not use the phone in that time to make or answer a call.

## **Default Short Codes**

[Short codes](#page-9-0)<sup>| 10</sup> are numbers that you can dial from any types of phone on the telephone system. The following are default short codes that may be available on your system.

· **Login: \*35\*N\*L#**

Login to a phone using your extension number (*N*) and login code (*L*).

· **Log Out: \*36** Log yourself out from the phone where you are currently logged in.

## **Note**

1.User information stored by the telephone system, for example call log, contacts directory and speed dials, moves with you when you login on different phones. However this only applies when moving between 1400, 1600, 9400, 9500, 9600, M-Series, T-Series phones. Other phone types store the information on the phone and that information does not move with you when you login or out.

# <span id="page-46-0"></span>**9.1 Logging In on a Phone Already in Use**

If you have a login code, you can login at a phone that is already in use by another user. The existing user is logged out.

1.Dial the short code for logging in. The default is *\*35\*N\*L#* where *N* is replaced by your extension number and *L* by your login code.

## <span id="page-46-1"></span>**9.2 Logout**

You can only log yourself out if you have been given a login code by your system administrator. Otherwise, the only way to be logged out is if someone else logs in on your phone. When that happens, if you are not automatically logged back in when they log off or if you want to login over them, you can login again using the login process with a blank password .

If you have a login code, to logout dial **\*36**.

# **Redirecting Calls Chapter 10.**

# **10. Redirecting Calls**

This section looks at the different ways that you can redirect your calls to another phone.

· **[Follow Me](#page-50-0)** 51

Temporarily redirect all your calls to another phone that you will be sharing with that phone's normal user. This function can be used in two ways:

· **Follow Me To**

Set the follow me destination from your own phone.

- · **Follow Me Here** Set the follow me from the phone that you want to share.
- · **[Forward](#page-51-0)** 52

Forward calls to an internal or external number.

- · **Forward on Busy** Forward calls when you have reached the limit of the number of calls that the phone can present to you.
- · **Forward on No Answer** Forward calls if they have rung unanswered at your phone.
- · **Forward Unconditional** Immediately forward calls. Forwarding to voicemail can be selected as an option.

## · **[Do Not Disturb](#page-66-0)** 67

Redirect all calls to voicemail if available or otherwise to busy tone.

- · You can set do not disturb exception numbers for calls to which do not disturb if not applied.
- Other users can make <u>priority calls</u>  $18^{\circ}$  to override your do not disturb.

### · **[Twinning](#page-56-0)** 57

Twinning is a process whereby you can have your calls ring at two different phones. You can answer calls at either phone. There are two variants of twinning, internal twinning which uses two internal extensions and mobile twinning which twins your internal extension with an external number.

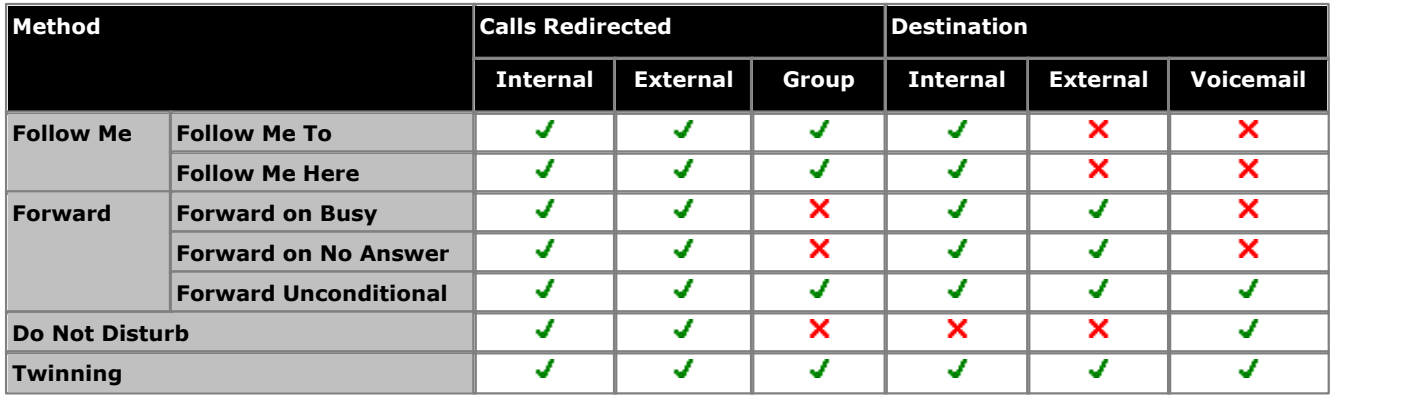

## <span id="page-50-0"></span>**10.1 Follow Me**

Follow me to is used to redirect your calls to another extension where you will be working. The calls are presented with your user name so that they can be distinguished from calls for the extensions normal user. This allows you to share another person's phone without logging them off their phone.

The calls are still subject to all your user settings as if they were ringing at your phone. All calls are redirected.

## **Follow Me To**

Follow me to is the function used to enable follow me from your own phone.

## **Follow Me Here**

Follow here is used to enable follow me at the extension to which you want your calls redirected.

## **Default Short Codes**

[Short codes](#page-9-0)<sup>| 10</sup> are numbers that you can dial from any types of phone on the telephone system. The following are default short codes that may be available on your system.

## · **Follow Me Here: \*12\*N#**

Dialed at the extension to which you want you calls redirected. Use your own extension number (*N*) when dialing the short code.

· **Follow Me Here Cancel: \*13\*N#**

Dialed at the extension to which you want your calls were redirected. Use your own extension number (*N*) when dialing the short code.

· **Follow Me To: \*14\*N#**

Dialed at your phone. Dial the extension number (*N*) to which you want your calls redirected. You can dial just *\*14#* to cancel follow me.

· **Cancel All Forwarding: \*00**

Switch off any forwarding. Includes forward unconditional, forward on busy, forward on no answer, follow me and do not disturb.

# <span id="page-51-0"></span>**10.2 Forwarding Calls**

Forwarding is used to redirect calls to another extension or an external number. The system supports 3 different types of forward.

- [Forward Unconditional](#page-52-0) 53<del>)</del> This forward is used immediately when it is switched on.
- $\bullet$  [Forward on No Answer](#page-54-0) 55 Fig. 1994 This forward is used when a call alerts at your extension for too long without being answered. The normal default is 15 seconds.
- · **[Forward on Busy](#page-53-0)** 54 This forward is used when you have no call appearances buttons available to on which to receive calls.

## **Default Short Codes**

[Short codes](#page-9-0) II <sup>nd</sup> are numbers that you can dial from any types of phone on the telephone system. The following are default short codes that may be available on your system.

- · **Cancel All Forwarding: \*00** Switch off any forwarding. Includes forward unconditional, forward on busy, forward on no answer, follow me and do not disturb.
- · **Set the Forward Unconditional Destination: \*07\*N#** Set the destination number (*N*) for forward unconditional when it is switched on.
	- · **Switch Forward Unconditional On: \*01** Switch on forward unconditional. A destination must have been set.
	- · **Switch Forward Unconditional Off: \*02**
	- · **Include Group Calls in Forward Unconditional: \*50**
	- · **Exclude Group Calls from Forward Unconditional: \*51**

## · **Set the Forward On Busy/No Answer Destination: \*57\*N#**

Set the destination number (*N*) for forward on busy and forward on no answer. If no number has been set, those functions will use the forward unconditional number if set.

- · **Switch Forward On Busy On: \*03**
- · **Switch Forward On Busy Off: \*04**
- · **Switch Forward on No Answer On: \*05**
- · **Switch Forward on No Answer Off: \*06**

## <span id="page-52-0"></span>**10.2.1 Forward Unconditional**

Forward unconditional is used to immediately redirect your calls.

- · By default this function is only applied to incoming external calls to you. However, if required internal calls and or group calls can also be selected.
- · When enabled, all calls matching the settings are forwarded to the number set as the forward unconditional destination. That number can be internal or external.
- · You can still use the phone to make outgoing calls. When you go off-hook you will hear broken dial tone.
- · The forward on busy and forward on no answer options both use the same separate destination number. However if that number has not been set, they use the same destination as set for forward unconditional.
- · If you have voicemail on, the telephone system will attempt to redirect forwarded calls to voicemail if they are still unanswered after having rung for your no answer time (default 15 seconds). This is not always possible for calls that have been forwarded to an external number.
- · **D = Diverting (Forwarding) Calls** A **D** is shown on your phone's idle display when you have <u>forward unconditional</u> s<sup>3</sup> enabled.

## **To Turn Forward Unconditional On**

- 1. Press **Feature 4**.<br>2. The phone prompts you for the number to which you want calls forwarded. If you already had a number set previously, that number is displayed.
- 3.Enter the number to which you want to forward the call. Press \* to delete the previous digit.
- 4. If the number matches an internal extension, it is saved automatically. For other numbers, press **Hold** to save the number when set as required.

## **To Change the Forwarding Number**

Use the same process as above. You do not need to switch off forwarding in order to change the forwarding number.

# **To Turn Forward Unconditional Off**

1.Press **Feature #4**.

## **Default Short Codes**

[Short codes](#page-9-0)<sup>| 10</sup> are numbers that you can dial from any types of phone on the telephone system. The following are default short codes that may be available on your system.

#### · **Cancel All Forwarding: \*00**

Switch off any forwarding. Includes forward unconditional, forward on busy, forward on no answer, follow me and do not disturb.

· **Set the Forward Unconditional Destination: \*07\*N#**

Set the destination number (*N*) for forward unconditional when it is switched on.

- · **Switch Forward Unconditional On: \*01** Switch on forward unconditional. A destination must have been set.
- · **Switch Forward Unconditional Off: \*02**
- · **Include Group Calls in Forward Unconditional: \*50**
- · **Exclude Group Calls from Forward Unconditional: \*51**

## <span id="page-53-0"></span>**10.2.2 Forward on Busy**

Forward on busy redirects your calls when your phone is not able to present you with any more alerting calls.

- · By default this function is only applied to incoming external calls to you. However, if required internal calls can also be selected.
- · When enabled, all calls matching the settings are forwarded to the number set as the forward on busy/no answer destination. That number can be internal or external.
- · Busy is defined has having no available call appearance buttons on which further calls can be presented.
- · Group calls are not presented when you are busy and so are not forwarded by this setting.
- · The forward on busy and forward on no answer options both use the same separate destination number. However if that number has not been set, they use the same destination as set for forward unconditional.
- · If you have voicemail on, the telephone system will attempt to redirect forwarded calls to voicemail if they are still unanswered after having rung for your no answer time (default 15 seconds). This is not always possible for calls that have been forwarded to an external number.

## **Using a Programmable Button**

• This function can be assigned to a <u>[programmable button](#page-64-1)</u>  $65^{\circ}$ . This allows it to be accessed in a single key press.

## **Default Short Codes**

[Short codes](#page-9-0) II <sup>nd</sup> are numbers that you can dial from any types of phone on the telephone system. The following are default short codes that may be available on your system.

### · **Cancel All Forwarding: \*00**

Switch off any forwarding. Includes forward unconditional, forward on busy, forward on no answer, follow me and do not disturb.

#### · **Set the Forward On Busy/No Answer Destination: \*57\*N#**

Set the destination number (*N*) for forward on busy and forward on no answer. If no number has been set, those functions will use the forward unconditional number if set.

- · **Switch Forward On Busy On: \*03**
- · **Switch Forward On Busy Off: \*04**
- · **Switch Forward on No Answer On: \*05**
- · **Switch Forward on No Answer Off: \*06**

## <span id="page-54-0"></span>**10.2.3 Forward on No Answer**

Forward on no answer redirects calls that have alerted your phone but have not been answered for some reason.

- · By default this function is only applied to incoming external calls to you. However if required internal calls can also be selected.
- · When enabled, all calls matching the settings are forwarded to the number set as the forward on busy/no answer destination. That number can be internal or external.
- · No answer is defined as having been presented to your phone for your no answer time (default 15 seconds).
- · Group calls are not forwarded.
- · The forward on busy and forward on no answer options both use the same separate destination number. However if that number has not been set, they use the same destination as set for forward unconditional.
- · If you have voicemail on, the telephone system will attempt to redirect forwarded calls to voicemail if they are still unanswered after having rung for your no answer time (default 15 seconds). This is not always possible for calls that have been forwarded to an external number.

## **Using a Programmable Button**

• This function can be assigned to a <u>[programmable button](#page-64-1)</u>  $65^{\circ}$ . This allows it to be accessed in a single key press.

## **Default Short Codes**

[Short codes](#page-9-0) II <sup>nd</sup> are numbers that you can dial from any types of phone on the telephone system. The following are default short codes that may be available on your system.

· **Cancel All Forwarding: \*00**

Switch off any forwarding. Includes forward unconditional, forward on busy, forward on no answer, follow me and do not disturb.

#### · **Set the Forward On Busy/No Answer Destination: \*57\*N#**

Set the destination number (*N*) for forward on busy and forward on no answer. If no number has been set, those functions will use the forward unconditional number if set.

- · **Switch Forward On Busy On: \*03**
- · **Switch Forward On Busy Off: \*04**
- · **Switch Forward on No Answer On: \*05**
- · **Switch Forward on No Answer Off: \*06**

## <span id="page-55-0"></span>**10.3 Do Not Disturb**

- · When you are in 'do not disturb', your callers are redirected to voicemail if available or otherwise hear busy tone.
- · People who call from numbers in your do not disturb exceptions list can still call you. Forwarding is set is applied to those calls.
- · People who use a priority call function can also call you.
- · Calls to any group of which you are a member are not presented to you (unless you are the last available member of the group).
- · Enabling do not disturb will not affect any calls already being presented to your phone.
- · You can still use the phone to make outgoing calls. When you go off-hook you will hear broken dial tone.
- · **N = No Calls (Do Not Disturb)** An **N** is shown on your phone's idle display when you have <u>do not disturb</u> s <sup>s a</sup> enabled.

## **To Turn On Do Not Disturb**

1.Press **Feature 85**. The phone briefly displays **Do Not Distrb**.

## **To Turn Off Do Not Disturb**

1.Press **Feature #85**. The phone briefly displays **Allow Calls**.

## **Default Short Codes**

[Short codes](#page-9-0) II th are numbers that you can dial from any types of phone on the telephone system. The following are default short codes that may be available on your system.

- · **Switch Do Not Disturb On: \*08** Set your phone to do not disturb.
- · **Switch Do Not Disturb Off: \*09** Switch off do not disturb.
- · **Add a Do Not Disturb Exception Number: \*10\*N#** Add a number (**N**) to your list of do not disturb exceptions.
- · **Delete a Do Not Disturb Exception Number: \*11\*N#** Remove a number (**N**) from your list of do not disturb exceptions.
- · **Cancel All Forwarding: \*00** Switch off any forwarding. Includes forward unconditional, forward on busy, forward on no answer, follow me and do not disturb.

# <span id="page-56-0"></span>**10.4 Twinning**

Twinning allow calls to you to ring at both your phone and at another number. The telephone system supports two types of twinning; internal twinning and mobile twinning.

## **Internal Twinning**

This method of twinning twins your phone (your primary phone) with another internal extension (your secondary phone). Both phones are yours and share the same extension number. Your incoming calls will ring on both phones. You can make your calls from either extension.

A typical example for internal twinning would be a user who uses both a normal desk phone and also needs a mobile phone while moving around the building.

Your settings are applied to both phones. If the secondary is a 1400, 1600, 9400, 9500, 9600, M-Series, T-Series phone, it will share the same call log and personal directory contacts as available on your primary. Similarly, message waiting indication for your mailbox is show on both phones.

## · **T = Twinned**

A **T** is shown on the phone's idle display if it is internally twinned with your other phone extension. Calls to you will alert on both phones and can be answered by you at either phone.

### **Mobile Twinning**

Mobile twinning is twinning where your calls ring at both your phone and at another number which can be an external number.

You can [assign a programmable button](#page-64-1)  $65$  to turn twinning on or off and to set the number to which you are twinned.

# **Phone Settings Chapter 11.**

# **11. Phone Settings 11.1 Contrast**

You can change the contrast on the phone display.

1.Press **Feature \*7**.

- 2. Use the number keys to select the required contrast. Alternatively, use the  $\blacktriangleleft$  and  $\blacktriangleleft$   $\rangle$ ) buttons to change the contrast.
- 3.The function will automatically cancel after a 3 seconds.

# **11.2 Ringer Sound**

You can change the ringer sound. This does not change the ring pattern which is controlled by the telephone system.

- 1.Press **Feature \*6**.
- 2.Press **1** to **4** to select the required ringer sound.
	- Whilst the function is active, you can also use the  $\blacktriangleleft$  and  $\blacktriangleleft$  and buttons to change the ringer volume.

3.The function will automatically cancel after a 5 seconds.

# **11.3 Ringer Volume**

You can change the ringer volume using the following process. You can also adjust the volume while a call is ringing your phone.

1.Press **Feature \*80**. The phone will start a continuous ring.

- 2. Use the  $\blacktriangleleft$  is soft and loud  $\blacktriangleleft$  i)) volume buttons to change the volume to the level required.
- 3.The function will automatically cancel after a 5 seconds.

# **Button Programming Chapter 12.**

# **12. Button Programming**

The programmable button on your phone can be assigned a range of functions.

There are a number of methods that you can use for button programming:

- · **[Button Inspect](#page-61-0) :** *Feature \*0* 62 See the function currently set on a button.
- · **[Auto Dial Button](#page-63-0) :** *Feature \*1* 64 Store a number to be dialed by the button when it is pressed.
- · **[User Button \(Internal Auto Dial\)](#page-63-1) :** *Feature \*2* 64 Store another user's extension number to be dialed when the button is pressed.
- [Feature Button](#page-64-0) 65<sup>5</sup>: *Feature \*3* Set a button to invoke a Feature code.
- **[Function Button](#page-64-1)** 65 Feature \*3\* Set a button to invoke a selected telephone system function.
- **[Default Buttons](#page-62-0)** 63<sup>5</sup>: *Feature \*3\*\** You can return the function of certain buttons back to their default for this type of phone.
- [Erase a Button](#page-62-1) 63<sup>S</sup>: *Feature \*1 Hold* You can use the auto dial programming process but with a number to erase the current programming of a button.

You system administrator can see and edit your button settings. They can also apply functions that you cannot program. Note that button user templates can be applied which will lock the function of certain button even if you try to change them.

# <span id="page-61-0"></span>**12.1 Button Inspection**

You can check the current function of the programmable button.

- 
- 1. Press **Feature \*0**.<br>2. The phone displays your extension number.
- 3.After a few seconds, or if you press the programmable button, the button's current function is displayed.

## <span id="page-62-0"></span>**12.2 Default Buttons**

You can use the following process to return the programmable button back to its default function.

- 1.Press **Feature \*3**.
	- · If a security code is requested, enter your phone login code and press **#**.
- 2.Press \* twice.
- 3.Press #.

The following are the default buttons for a M7100 telephone.

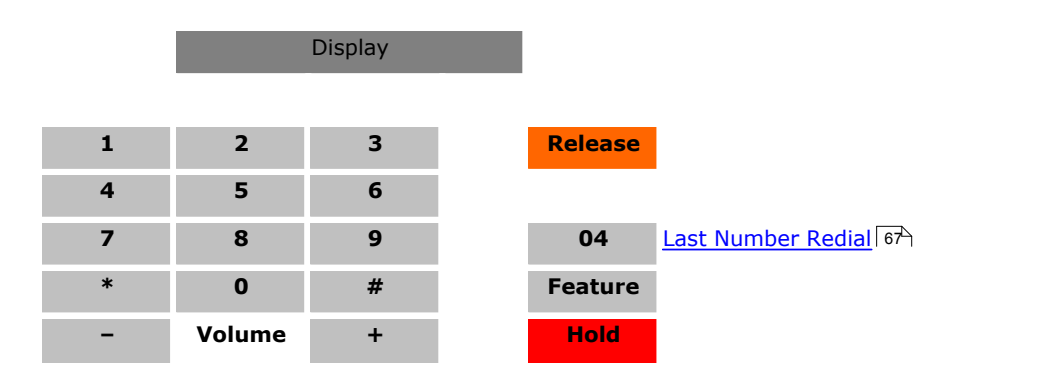

# <span id="page-62-1"></span>**12.3 Erasing a Button**

The process for setting an <u>[auto dial button](#page-63-0)</u> 64<sup>s</sup> can also be used to erase any programming on the programmable button.

- 1.Press **Feature \*1**.
	- · If a security code is requested, enter your phone login code and press **#**.
- 2. Press the button you want to erase. You cannot override any button configured to a <u>appearance function</u> I 70 by your system administrator.
- 3. Press **M** Hold.

# <span id="page-63-0"></span>**12.4 Auto Dial Button**

A button set to this function dials a stored number. That number can be any number composed of the digits 0 to 9 plus \* and #. It can be an internal or an external number. It can be a partial number that you complete dialing after pressing the button. It can also be a <u>system short code</u>|10<sup>\</sup> for a telephone system feature. This button function is also known as Auto Dial and External Auto Dial.

## · **! Warning**

This process will overwrite the existing function of a programmable button without any warning.

1.

1. Press Feature \*1.<br>2. Enter the number you want stored by the button. This can be a partial number which you will complete after pressing the button.

• The  $\blacksquare$ ) button deletes the last digit entered.

3. When the number is complete, press **Hold**.

# <span id="page-63-1"></span>**12.5 Internal Auto Dial (User Button)**

A button set to this function calls another user.

## · **! Warning**

This process will overwrite the existing function of a programmable button without any warning.

1.

1. Press **Feature \*2**.<br>2. Enter the extension number of the user for who you want a button.

• The  $\blacktriangleleft$  button deletes the last digit entered.

3.As soon as a valid number is entered, the value is saved and the button set.

# <span id="page-64-1"></span>**12.6 Function Button**

This process allows you to assign a selected telephone system <u>function</u>|66 to a programmable button. This is not the full set of button functions available from the telephone system. The system administrator can assign other button functions and will inform you what those functions are if they do that.

- 1.Press **Feature \*3**.
	- · If a security code is requested, enter your phone login code and press **#**.
- 2.Press \* (or **More** if displayed).
- 3. Enter the number for the feature required as listed below. Alternately use the  $\bigoplus$  and  $\bigoplus$ )) buttons to move through the list of functions.
	- 01. **[Speed dial](#page-67-0)** 68 02. **[Ring Again](#page-66-2)** 67 03. **[Conference](#page-65-1)** 66 04. **[Call Forward All](#page-65-2)** 66 05. **[Last Number Redial](#page-66-1)** 06. **[Page Group](#page-66-3)** 67 07. **[Voicemail](#page-67-1)** 68 08. **[Automatic Intercom](#page-65-3)** 09. **[Priority Call](#page-66-4)** 67 11. **[Call Park](#page-65-4)** 66 12. **Group Pickup** 13. **Direct Pickup** 14. **[Timer](#page-67-3)** 68 67<del>)</del> 15. <mark>[Do Not Disturb](#page-66-0)</mark> 67) 25. <mark>Dir</mark> 16. [Contrast](#page-65-5) <sup>66</sup> 17. **Group Listen** 66<del>)</del> 18. <mark>[Time of Day](#page-67-4)</mark> 68) 28 19. [Call Log](#page-65-6) 66<sup>4</sup>
	- 10. **[Transfer](#page-67-2)** 68
- 20. **Self-Administer** 4.Press **Hold** to select a currently displayed function.
- 5.Press the button to which the function should be assigned.Press the programmable button. If the button has an existing function it is displayed.
- 6.Press **Hold** to assign the function. Otherwise, press **Feature** to return to function selection.
- 7.Press **Release** to exit programming.

# <span id="page-64-0"></span>**12.7 Feature Button**

This process allows you to store some of the <u>[Feature codes](#page-8-0)</u>| 9<sup>1</sup>) that you can dial. You can then activate the feature using a single button press.

· **! Warning**

This process will overwrite the existing function of a programmable button without any warning.

### 1.Press **Feature \*3**.

· If a security code is requested, enter your phone login code and press **#**.

2.Press the button to program.

- · You cannot override the programming of any button configured to a call appearance function by your system administrator.
- · On buttons that you can program, any existing function is overwritten without warning. If in doubt, use **Feature \*0** to inspect the button first.

3.Enter the feature code of the function required.

- · **[Speed Dial](#page-67-0) :** *0* 68
- · **[Ring Again](#page-66-2) :** *2* 67
- · **[Conference](#page-65-1) :** *3* 66
- · **[Forward Unconditional On](#page-65-2) :** *4* 66
- <u>[Last Number Redial](#page-66-1) 67</u> 6 Call Park 66
- · **[Page](#page-66-3) :** *60* 67
- · **[Retrieve Messages](#page-67-1) :** *65* 68
- · **[Dial Voice Call](#page-65-3) :** *66* 66
- · **[Priority Call](#page-66-4) :** *69* 67
- <u>[Time of Day](#page-67-4)</u> 684: 803 Group Li
- · **[Timer](#page-67-3) :** *77* 68
- · **[Transfer](#page-67-2) :** *70* 68
- · **[Call Park](#page-65-4) :** *74* 66
- · **Call Pickup Group:** *75*
- · **Directed Call Pickup:** *76*
- · **[Do Not Disturb](#page-66-0) :** *85* 67
- · **Group Listen On:** *802*
- · **[Call Log](#page-65-6) :** *812* 66
- · **[Retrieve Messages](#page-67-1) :** *981* 68
- <u>[Contrast](#page-65-5)</u> 664 \*7
- 21. **[Account Code](#page-65-7)** 66
- 22. **Forward on Busy**
- 23. **Forward on No Answer**
- 24. **Pickup**
- 25. **[Directory](#page-66-5)** 67
- 26. **Flash Hook**
- 27. **[Internal Auto Answer](#page-66-6)** 67
- 28. **[Hunt Group Night Service](#page-66-7)** 67
- 29. **Twinning**
- 30. **Ringer Off**

# <span id="page-65-0"></span>**12.8 Button Functions**

The following is a quick summary of the various telephone system functions that <u>you can set</u>|65<sup>5</sup> on a programmable button. This is not a comprehensive list of all button functions available, it only covers those that can be set by telephone users. The system administrator can assign other button functions and will inform you what those functions are if they do that.

Each function is listed by the name shown when you use button inspection.

You can check the current function of the programmable button.

- 
- 1. Press **Feature \*0**.<br>2. The phone displays your extension number.
- 3.After a few seconds, or if you press the programmable button, the button's current function is displayed.

Some button function use the directory to allow number selection. When this is the case, the  $\blacktriangleleft$  and  $\blacktriangleleft$   $\blacktriangleleft$ ), volume buttons are used to scroll through the list of matching names. If this is done during a call or while a call is alerting, this will also adjust the call or ring volume.

## <span id="page-65-7"></span>**12.8.1 Account Code**

A button set to this function is used to enter an <u>[account code](#page-19-0)</u> I 20 before making a call or during a call. The account code entered is validated against those stored by the phone system and must be re-entered if not valid.

## <span id="page-65-3"></span>**12.8.2 Automatic Intercom**

A button set to this function makes an auto answered call to another extension.

This feature is also called dial voice call or direct voice call. It calls another extension and has the call automatically answered on handsfree speaker after playing 3 beeps. If the called extension does not have a handsfree microphone, the user must use the handset if they want to talk.

The called extension called must support a handsfree speaker. If the extension does not or if the extension is not free when called, the call is alerts as a normal call.

## <span id="page-65-2"></span>**12.8.3 Call Forwarding All**

A button set to this function switches your forwarding unconditional setting on/off.

When pressed, your current forwarding number is displayed. You can change the number if required and then enable forwarding.

## <span id="page-65-6"></span>**12.8.4 Call Log**

A button set to this function accesses your [call log](#page-39-0) 40 a.

## <span id="page-65-4"></span>**12.8.5 Call Park**

A button set to this function parks and unpark calls. The button can be setup with or without a specific park slot number.

- · When associated with a specific park slot number, the button will park and unpark calls from that park slot.
- · When not associated with a specific park slot number, the button will park calls by assigning them a park slot number based on your extension number.
	- · If pressed while a call is connected, that call will be parked using a park slot number assigned by the system based on your extension number.
	- · If pressed with no call connected, your phone will display details of your parked calls.

## <span id="page-65-1"></span>**12.8.6 Conference**

A button set to this function starts a conference between your current call and any calls you already have on hold.

## <span id="page-65-5"></span>**12.8.7 Contrast**

A button set to this function adjusts the phone's display contrast.

## <span id="page-66-5"></span>**12.8.8 Directory**

A button set to this function allows you to access the <u>[contacts directory](#page-35-0)</u> 136 A.

## <span id="page-66-0"></span>**12.8.9 Do Not Disturb**

A button set to this function turns your do not disturb setting on or off. The button icon is shown when do not disturb is on.

- · When you are in 'do not disturb', your callers are redirected to voicemail if available or otherwise hear busy tone.
- · People who call from numbers in your do not disturb exceptions list can still call you. Forwarding is set is applied to those calls.
- · People who use a priority call function can also call you.
- · Calls to any group of which you are a member are not presented to you (unless you are the last available member of the group).
- · Enabling do not disturb will not affect any calls already being presented to your phone.
- · You can still use the phone to make outgoing calls. When you go off-hook you will hear broken dial tone.
- · **N = No Calls (Do Not Disturb)** An **N** is shown on your phone's idle display when you have <u>do not disturb</u>|56<sup>5</sup> enabled.

## <span id="page-66-7"></span>**12.8.10 Hunt Group Night Service**

A button set to this function turns the night service status of all the groups of which you are a member on or off. The button cannot be used to override a group automatically put into night service by a time profile on the telephone system.

## <span id="page-66-6"></span>**12.8.11 Internal Auto Answer**

A button set to this function switches your internal auto-answer setting on or off. When on, if the phone is idle, any internal call is automatically answered after three beeps. If the phone is in use, internal calls alert normally.

## <span id="page-66-1"></span>**12.8.12 Last Number Redial**

A button set to this function can be press to redial the number of the last outgoing call that you made.

You can redial the number of the last outgoing call that you made.

## <span id="page-66-3"></span>**12.8.13 Page Group**

A button set to this function starts the process of making a page call. After pressing the button, enter the extension number of the user or group that you want to page.

You can make a page call to another user or to the available members of a group. The users do not have to take any action to hear the page.

The phones called must support handsfree auto-answer in order to hear the page. If they do not, they do not receive any alerting call.

## <span id="page-66-4"></span>**12.8.14 Priority Call**

A button set to this function starts the process of making a priority call. After pressing the button, enter the user extension number that you want to call.

A priority call allows you to call another user even if they have 'do not disturb' set. The call will follow any forwarding and follow me settings they have in use but will not go to voicemail.

## <span id="page-66-2"></span>**12.8.15 Ring Again**

A button set to this function sets or clears a callback.

If you call another internal user and they do not answer, you can set a callback. When you have a callback set, the system will call you when the other user next uses ends a call. When you answer the callback, the system will automatically make another call to the user.

## <span id="page-67-0"></span>**12.8.16 Speed Dial**

A button set to this function allows you to dial any of your <u>[personal speed dials](#page-18-0)</u> 19 or a <u>[system speed dial](#page-18-0) 19 19 19 19 19 19 19 19 19 19 1</u>

- · To dial a system speed dial, press the button and then dial a 3-digit system speed dial number in the range 000 to 999.
- · To dial a personal speed dial, press the button and then dial *\** followed by a 2-digit personal speed dial number in the range 00 to 99.

## **12.8.17 Speed Dial [nnnn]**

A button <u>set to this function</u>|64<sup>s</sup>) dials a stored number. That number can be any number composed of the digits 0 to 9 plus \* and #. It can be an internal or an external number. It can be a partial number that you complete dialing after pressing the button. It can also be a <u>[system short code](#page-9-0)</u>l 10 for a telephone system feature. This button function is also known as Auto Dial and External Auto Dial.

## <span id="page-67-3"></span>**12.8.18 Timer**

A button set to this function briefly displays the duration of a call when the button is pressed.

## <span id="page-67-4"></span>**12.8.19 Time of Day**

A button set to this function briefly display the date and time during a call in place of the caller's name and number.

## <span id="page-67-2"></span>**12.8.20 Transfer**

A button set to this function operates the same as dialing *Feature 70*.

## **12.8.21 User BLF**

A button set to this function calls another user. The button is set to match another user's extension number, see [Internal](#page-63-1) **[Auto Dial](#page-63-1)** 64

## <span id="page-67-1"></span>**12.8.22 Voicemail**

A button set to this function accesses your voicemail mailbox.

# **Glossary Chapter 13.**

# **13. Glossary 13.1 Abbreviated Ring**

A single non-repeated ring. By default this is the type of ring used when another call alerts you when you already have a call in connected.

# <span id="page-69-0"></span>**13.2 Appearance Button**

Appearance buttons are used to represent calls made and received by you. They are configured by your system administrator. Normally your first 2 buttons are call appearance buttons but additional buttons can be configured as appearance buttons by the system administrator.

# **13.3 Attention Ring**

Your system administrator can set what ringing should be used if another call alerts you when you already have a call connected. The options are a single non-repeated ring (abbreviated ring) or no ring.

# **13.4 Auto Hold**

By default, when you have a connected call in progress, if you press another appearance button, the connected call is automatically put on hold. Without auto-hold, the connected call is ended when you press another appearance button.

# **13.5 Bridged Appearance Button**

A bridged appearance button shows the state of one of another user's [call appearance](#page-69-1) 70 buttons. It can be used to answer or join calls on that other user's call appearance button. It can also be used to make a call that the call appearance user can then join or retrieve from hold.

- · When the user's call appearance button alerts, your matching bridged appearance button also alerts. The bridged appearance button can be used to answer the call on the call appearance button user's behalf.
- · When the call appearance button user answers or makes a call using that call appearance, your matching bridged appearance button show the status of that call, for example connected, on hold, etc. The bridged appearance button can be used to retrieve the call if on hold or to join the call if active.
- Bridged appearance buttons are not supported between users on different systems in a [Small Community Network](#page-72-1) .  $73$

# <span id="page-69-1"></span>**13.6 Call Appearance Button**

Call appearance buttons are used to represent calls to and from your phone. By having several call appearance buttons, you are able to answer and make several calls, switch between calls and perform other actions.

When all your call appearance buttons are in use, any further calls to your number follow your forward on busy setting if set or otherwise go to voicemail if available.

# **13.7 Call Coverage Button**

Each call coverage button is associated with another user on your telephone system. The button allows you to be alerted when that user has an unanswered call still ringing. You can view the details of the call and answer it if required.

The settings of the user being covered control how long it rings at their phone before it also starts alerting on your call coverage button for that user. Call coverage appearance buttons are not supported between users on different systems in a Small Community Network.

# **13.8 Do Not Disturb**

- · When you are in 'do not disturb', your callers are redirected to voicemail if available or otherwise hear busy tone.
- · People who call from numbers in your do not disturb exceptions list can still call you. Forwarding is set is applied to those calls.
- · People who use a priority call function can also call you.
- · Calls to any group of which you are a member are not presented to you (unless you are the last available member of the group).
- · Enabling do not disturb will not affect any calls already being presented to your phone.
- · You can still use the phone to make outgoing calls. When you go off-hook you will hear broken dial tone.
- · **N = No Calls (Do Not Disturb)** An **N** is shown on your phone's idle display when you have <u>do not disturb</u>|56<sup>5</sup> enabled.

# **13.9 Do Not Disturb Exceptions**

· These are numbers for caller's who can call you even when you are set to do not disturb. This only applies for calls to you. It does not apply for calls to a group of which you are a member.

## **13.10 Follow Me**

Follow me to is used to redirect your calls to another extension where you will be working. The calls are presented with your user name so that they can be distinguished from calls for the extensions normal user. This allows you to share another person's phone without logging them off their phone.

The calls are still subject to all your user settings as if they were ringing at your phone. All calls are redirected.

# **13.11 Follow Me Here**

Follow here is used to enable follow me at the extension to which you want your calls redirected.

# **13.12 Follow Me To**

Follow me to is the function used to enable follow me from your own phone.

# **13.13 Forward on Busy**

Forward on busy redirects your calls when your phone is not able to present you with any more alerting calls.

- · By default this function is only applied to incoming external calls to you. However, if required internal calls can also be selected.
- · When enabled, all calls matching the settings are forwarded to the number set as the forward on busy/no answer destination. That number can be internal or external.
- · Busy is defined has having no available call appearance buttons on which further calls can be presented.
- · Group calls are not presented when you are busy and so are not forwarded by this setting.
- · The forward on busy and forward on no answer options both use the same separate destination number. However if that number has not been set, they use the same destination as set for forward unconditional.
- · If you have voicemail on, the telephone system will attempt to redirect forwarded calls to voicemail if they are still unanswered after having rung for your no answer time (default 15 seconds). This is not always possible for calls that have been forwarded to an external number.

# **13.14 Forward on No Answer**

Forward on no answer redirects calls that have alerted your phone but have not been answered for some reason.

- · By default this function is only applied to incoming external calls to you. However if required internal calls can also be selected.
- · When enabled, all calls matching the settings are forwarded to the number set as the forward on busy/no answer destination. That number can be internal or external.
- · No answer is defined as having been presented to your phone for your no answer time (default 15 seconds).
- · Group calls are not forwarded.
- · The forward on busy and forward on no answer options both use the same separate destination number. However if that number has not been set, they use the same destination as set for forward unconditional.
- · If you have voicemail on, the telephone system will attempt to redirect forwarded calls to voicemail if they are still unanswered after having rung for your no answer time (default 15 seconds). This is not always possible for calls that have been forwarded to an external number.

# **13.15 Forward Unconditional**

Forward unconditional is used to immediately redirect your calls.

- · By default this function is only applied to incoming external calls to you. However, if required internal calls and or group calls can also be selected.
- · When enabled, all calls matching the settings are forwarded to the number set as the forward unconditional destination. That number can be internal or external.
- · You can still use the phone to make outgoing calls. When you go off-hook you will hear broken dial tone.
- · The forward on busy and forward on no answer options both use the same separate destination number. However if that number has not been set, they use the same destination as set for forward unconditional.
- · If you have voicemail on, the telephone system will attempt to redirect forwarded calls to voicemail if they are still unanswered after having rung for your no answer time (default 15 seconds). This is not always possible for calls that have been forwarded to an external number.
- · **D = Diverting (Forwarding) Calls** A **D** is shown on your phone's idle display when you have [forward unconditional](#page-52-0)  $53^{\circ}$  enabled.

# **13.16 Group**

Your system administrator can include you as a member of a group or groups along with other users. Each group has its own extension number which is used to call the group.

When a call is presented to a group, it is presented to the available group members, either one at a time or all at the same time, until answered by one of the members.

How long a group call will ring at each group member's phone before being presented to the next member is controlled by the group's own settings. Groups also use voicemail and have their own settings for when an unanswered call should go to the group's mailbox. For group calls, the group's own voicemail settings are used rather than your settings.

# **13.17 Idle Line Preference**

Having one of your phone's call or line appearance button set as the currently selected appearance button, means it will be the appearance button used when you go off hook. If this was not the case, you would need to select an appearance button before going off hook. Idle line preference automatically selects the first available call appearance or line appearance as your currently selected button when you do not have a call connected.

# **13.18 Internal Twinning**

This method of twinning twins your phone (your primary phone) with another internal extension (your secondary phone). Both phones are yours and share the same extension number. Your incoming calls will ring on both phones. You can make your calls from either extension.

A typical example for internal twinning would be a user who uses both a normal desk phone and also needs a mobile phone while moving around the building.

Your settings are applied to both phones. If the secondary is a 1400, 1600, 9400, 9500, 9600, M-Series, T-Series phone, it will share the same call log and personal directory contacts as available on your primary. Similarly, message waiting indication for your mailbox is show on both phones.

# **13.19 Line Appearance Button**

Line appearance buttons allow you to make and receive calls on a specific telephone line connected to your telephone system. The button also allows you to see when the line is in use by other users.

For incoming calls, the telephone system still determines the destination for the call. That may be a user or group. However, if you have a line appearance button for the line, you will see that there is a call alerting and can answer it if required.

## · **Private Lines**

Special behaviour is applied to calls where the user has both a line appearance for the line involved and is also the Incoming Call Route destination of that call. Such calls will alert only on the Line Appearance button and not on any other buttons. These calls will also not follow any forwarding.

# **13.20 Logged Out**

If you are logged out from any phone, you are treated as being busy to receiving any calls. Callers follow your forwarding settings if set or go to voicemail if available.

# **13.21 Login Code**

You can use a login code to login at any phone on the telephone system and then use that phone as your own. It is also used to prevent access to some of your settings.

# **13.22 Missed Call**

Missed calls are calls that ring at your phone but are not answered by you. Your 10 most recent missed calls are included in your call log.

The system administrator can configure whether missed calls should include calls that you did not answer but where answered for you by another user. For example by a user with a call coverage button set for your calls. If this mode is enabled, it will also include calls that were answered by your voicemail.
#### **13.23 Missed Group Call**

The system administrator can configure whether the telephone system should keep an internal log of missed group calls. They can then also set which groups of which you are a member, should have their missed calls shown as part of your missed calls call log. This does not require the group call to have been presented to you and missed.

#### <span id="page-72-0"></span>**13.24 Mobile Twinning**

Mobile twinning is twinning where your calls ring at both your phone and at another number which can be an external number.

# **13.25 Park Call**

Parking a call is similar to holding a call. However parked calls can be retrieved by other users on the telephone system.

A call that you park and leave parked for too long will recall to your phone. The recall will ignore any do not disturb and forwarding settings, recalling to the phone from which it was parked.

#### **13.26 Park Slot Number**

If you park a call without specifying a park slot number to be used, the system will automatically assign a number based on your extension number plus a single digit. For example, for extension 201, the first parked call will use park slot number 2010 if available. If you already have one parked call, the next parked call will use park slot 2011 if available and so on up to 2019.

Call park buttons can be configured to match specific park slot numbers. A call parked using that button will be given that park slot number. All users with a call park button set to the same number can see when there is a parked call and can unpark the call using the button.

# **13.27 Ringing Line Preference**

This setting is controlled by your system administrator and is normally on. When you are not connected to a call, if you receive an incoming call, ringing line preference will make the alerting appearance button your selected appearance button. You can answer the call by just lifting the handset without having to press the button to select it first.

Without ringing line preference, to answer the call on the alerting appearance button, you must press the appearance button to select it manually.

# **13.28 Short Codes**

[Short codes](#page-9-0)<sup>| 10</sup> are numbers that you can dial from any types of phone on the telephone system. The following are default short codes that may be available on your system.

# **13.29 Small Community Network**

Several IP Office telephone systems can be connected together to form a Small Community Network. You can then dial the user on other systems in the same way as for internal calls on your own system. The remote users are listed in the directory.

The system administrator can also configure which groups are accessible across the network. You may also be able to hot desk to a phone located on another system in the network.

# **13.30 System Administrator**

The system administrator is able to make or arrange changes to the telephone system configuration. They are able to see and change most of your user settings.

#### **13.31 System Phone User**

Your system administrator can configure some user's as system phone users. They will be able to access a range of additional functions such as adding and deleting system directory entries.

# **13.32 Twinning**

Twinning is a process whereby your calls ring on two phones. Twinning is only available if configured by the system administrator. There are two methods of twinning supported, <u>internal twinning</u> | 72 and [mobile twinning](#page-72-0) | 73 ...

# **Index**

**A** Abbreviate Ring 70 Abbreviated Dial Button 68 Account Code Button 66 Entry 20 Add Contact 37, 42 to conference call 32 Administrator 73 All Call Log 20, 37, 40, 41, 42 Contacts 20, 36, 37 Answered 20, 37, 40, 41, 42 Answered Calls Log 40 Appearance Button Call Coverage 70 Line Appearance 72 Appearance Buttons 70 Apperance Buttons Bridged Appearance 70 Call Appearance 70 Auto Answer 18 Button 67 Auto Dial Button program 64 Auto Dial Button 68 Auto Hold 70 Automatic Intercom 18 Button 66 **B** B 12 Barred 12 Blind Transfer 27 Bridged Appearance 70 Broadcast 18, 67 Answer 22 broken dial tone 53, 56, 67, 70, 71 Button Abbreviate Dial 68 Account Code 66 Auto Answer 67 Auto Dial 68 Automatic Intercom 66 Call Forwarding All 66 Call Log 66 Call Park 66 Callback 67 Conference 66 Contacts 67 Contrast 66 Default 63 Dial Voice 66 Directory 67 Do Not Disturb 67 Erase 63 Feature Codes 65 Forward All 66 Forward Unconditional 66 Functions 66 Group Page 67 Hunt Group Night Service 67 Inspect 62

**Index**

Intercom 66 Internal Auto Answer 67 Last Number Redial 67 Log 66 Night Service 67 No Calls 67 Page 67 Park 66 Priority Call 67 Program a feature 65 Program a function 65 Program Auto Dial 64 Redial 67 Ring Back 67 Speed Dial 68 Time of Day 68 Timer 68 Transfer 68 User 68 Voicemail 68 **C** Call Account Code 20 Answer a Page 22 Auto Answer 18 Automatic Intercom 18 Broadcast 18, 67 Dial Direct 18 Direct Voice 18 Divert to voicemail 22, 44 Drop 27 End 27 from Call Log 20, 42 From the Call Log 42 From the Directory 20, 37 Handsfree 27 Headset 27 History 40 Hold a Conference 33 Intercom Dial 18 Log 40 Page 18, 67 Page Direct 18 Park 29 Personal Speed Dial 19 Pickup 23 Priority Call 18, 67 Release 27 Ride 29 Speed Dial 19 System Speed Dial 19 Transfer 27 Unpark 29 Volume 26 Call Appearance Button 70 Call Apperance Virtual 16 Call Coverage Button 70 Call Log 20, 37, 40, 41, 42 Add to Directory 37, 42 Button 66 Call from 20, 42 Delete 42 Details 41 Menu 40 Missed Calls 72

Call Log 20, 37, 40, 41, 42 Missed Group Calls 73 Redial 42 Call Park Button 66 Call Park ID 29, 73 Call Pickup Direct 23 Group 23 Short Cde 10, 23 Callback 17, 67 Button 67 When Free 66 When Next User 66 Caller Details 41 Calls Switch 26 Code 23, 28, 29, 32, 44, 46, 51, 52, 53, 54, 55, 56, 73 **Conference** Add call 32 Button 66 Details 33 Drop 33 End automatically 33 Hold 30, 32, 33 Last internal user 33 Maximum Parties 32 Music on hold 30, 32, 33 Parties 33 Short Code 10, 32 Transfer a Call 33 **Contact** Add 37, 42 Contacts 20, 36, 37 Button 67 Make a call 20, 37 Contrast 60 Button 66 Count 41 **D** D 12, 53, 71 Default 63 Delete Call Log 42 Details Call Log 41 Dial Direct 18 Dial tone Broken 53, 56, 67, 70, 71 Dial Voice Button 66 Dialing Code 23, 28, 29, 32, 44, 46, 51, 52, 53, 54, 55, 56, 73 Direct Call Pickup 23 Direct Voice 18 Directory 36 Add 37, 42 Add From Call Log 37, 42 Button 67 Make a call 20, 37 Display B 12 Contrast 60 Contrast Button 66 D 12, 53, 71

G 12, 28 N 12, 56, 67, 70 O 12, 28  $12$ T 12, 57 Divert All 53, 71 Busy 54, 71 No Answer 55, 71 To voicemail 22, 44 Divert All Button 66 Diverting 12, 53, 71 Do Not Disturb 12, 56, 67, 70 Button 67 Exceptions 71 Priority Call 18, 67 Short Code 10, 56 Drop From Conference 33 Drop Call 27 **E** End Call 27 Conference 33 Erase 63 External 20, 36, 37 External Directory 36 **F** Feature Codes Button 65 Follow Me Here 51, 71 Short Codes 10, 51 To 51, 71 Forced Account Code 20 Forward All 53, 71 Busy 54, 71 Busy Short Code 10, 52, 54, 55 No Answer 55, 71 No Answer Short Code 10, 52, 54, 55 Unconditional 53, 71 Forward Unconditional Button 66 Short Codes 10, 52, 53 Forwarding 12, 53, 71 **G** G 12, 28 Group 28, 72 Call log 40 Directory 36 Missed 40 Missed Calls 73 Night Service Button 67 Page Button 67 Short Code 10, 28 Group Call Pickup 23 Group Listen 27 Group Member 12, 28 Group Pickup Short Code 10, 23 Groups 20, 36, 37 **H** Handset

Volume 26

Handsfree 27 Hangup 27 Headset 27 Held call Transfer 27, 30, 33 History Call Log 40 Hold Auto Hold 70 Conference 30, 32, 33 Transfer 27, 30, 33 Hunt Group 28, 72 Call log 40 Missed 40 See Group 67 **I** Idle Line Preference 72 Inspect 62 Intercom Button 66 Intercom Dial 18 Internal Auto Answer Button 67 Internal twinning 73 **K** Keys Letters 13 **L** Last Number Rdial 17, 67 Last Number Redial Button 67 Letters Key Top 13 Status 12 Line Appearance 72 Line Preference Idle Line Preference 72 Ringing 73 Log Button 66 Login Short Code 10, 46 Login Code 72 Logout Short Code 10, 46 **M** Mailbox 68 Short Codes 10, 44 Make a call From the Directory 20, 37 Make call from Call Log 20, 42 Menu Call log 40 Contacts 36 Missed 20, 37, 40, 41, 42 Missed Calls 72 Group 73 Hunt group calls 40 Log 40 Mobile twinning 57, 73 Music on hold 30, 32, 33 **N**

#### Network 73 New Contact 37, 42 Night Service 67 No Answer Forward 55, 71 No Calls 12, 56, 67, 70 Button 67 Exceptions 71 Priority Call 18, 67 O 12, 28 Out of Service 12, 28 Outgoing Calls Log 40 Page 18, 67 Answer 22 Button 67 Direct 18 Park 29 Button 66 Short Code 10, 29 Park Slot ID 29, 73 Personal 20, 36, 37 Personal Directory 36 Personal Speed Dials 36 Pickup Direct 23 Group 23 Short Code 10, 23 Priority Call 18, 67 Button 67 Program Speed Dial 19 Reason 41 Redial 17, 67 Button 67 From the Call Log 42 Release 27 Ride 29 Ring Abbreviated 70 Attention Ring 70 Ring Again 17, 66, 67 Ring Back 17, 66, 67 Button 67 Ring Time 41 Ringer Sound 60 Volume 60 Ringing Line Preference 73 S 12 SCN 73 Send All Calls 53, 71 Settings

**O** Outgoing 20, 37, 40, 41, 42 **P** Personal Speed Dial 19 **R S** Default buttons 63 Display Contrast 60 Personal Speed Dial 19 Ringer Sound 60 Ringer Volume 60

N 12, 56, 67, 70

**Settings** Speed Dial 19 Short Code 23, 28, 29, 32, 44, 46, 51, 52, 53, 54, 55, 56, 73 Do Not Disturb 10, 56 Short Codes Conference 10, 32 Follow Me 10, 51 Forward on Busy 10, 52, 54, 55 Forward on No Answer 10, 52, 54, 55 Forward Unconditional 10, 52, 53 Group 10, 28 Login 10, 46 Logout 10, 46 Mailbox 10, 44 Park 10, 29 Pickup 10, 23 Unpark 10, 29 Voicemail 10, 44 Slot Number 29, 73 Small Community Network 73 Sound 60 Speaker 27 Group Listen 27 Volume 26 Speech Volume 26 Speed Dial Personal 19 Program 19 System 19 Speed Dial Button 68 Speed Dials Directory 36 Status Letters 12 Supervised Transfer 27 Switch Calls 26 System Administrator 73 System Phone 73 System Alarm 12 System Directory 36 System Short Code 23, 28, 29, 32, 44, 46, 51, 52, 53, 54, 55, 56, 73 System Speed Dials 36 **T** T 12, 57 Time of Day 68 Timer 68 Transfer 27, 68 Held call 27, 30, 33 To voicemail 22, 44 Using a Conference 33 Twinned 12, 57 Twinning 73 Internal Twinning 57, 72 Mobile Twinning 57, 73 **U** Unpark 29 Short Code 10, 29 Unsupervised Transfer 27 User Button 68 Users 20, 36, 37 **V** View

Conference Parties 33 Virtual Call Appearances 16 Voicemail 68 Short Codes 10, 44 Transfer 22, 44 Volume Call 26 Ringer 60

Performance figures and data quoted in this document are typical, and must be specifically confirmed in writing by Avaya before they become applicable to any particular order or contract. The company reserves the right to make alterations or amendments to the detailed specifications at its discretion. The publication of information in this document does not imply freedom from patent or other protective rights of Avaya or others.

All trademarks identified by the ® or ™ are registered trademarks or trademarks, respectively, of Avaya Inc. All other trademarks are the property of their respective owners.

> This document contains proprietary information of Avaya and is not to be disclosed or used except in accordance with applicable agreements.

> > © 2011 Avaya Inc. All rights reserved.